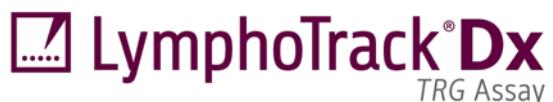

 $CE$   $\overline{IVD}$ 

# Instructions d'utilisation **LymphoTrack® Dx** *TRG* **Assay – MiSeq®**

Destiné à l'identification et au suivi des réarrangements clonaux du gène des récepteurs des lymphocytes T gamma (*TRG*) à l'aide du séquençage de nouvelle génération (NGS) et du dispositif Illumina® MiSeq.

**IVD** Ce test est destiné au diagnostic *in vitro*.

Représentation schématique du locus du gène *TRG* :

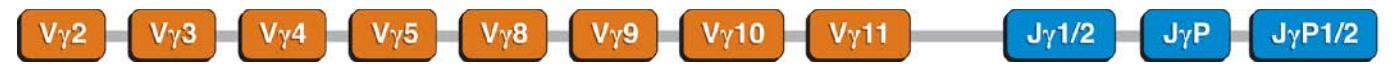

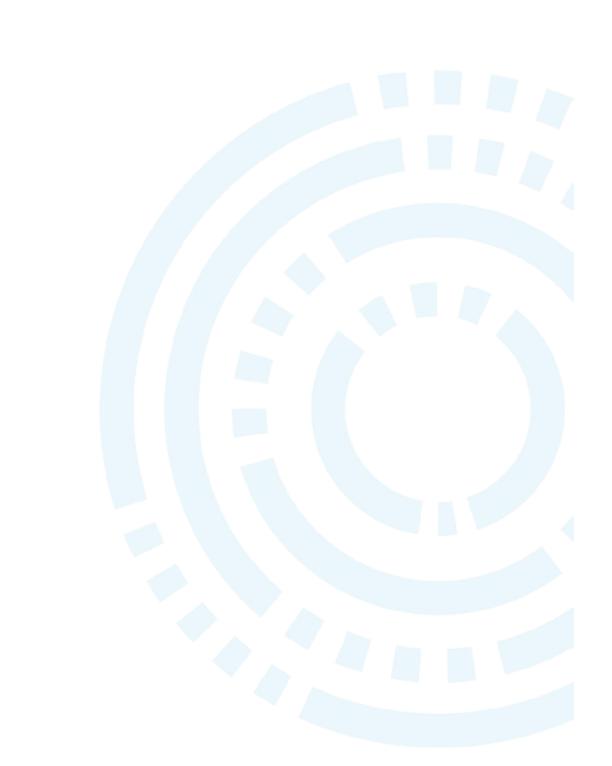

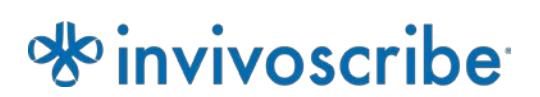

Conditions de conservation : **-85 ºC à -65 ºC**  (Les ADN contrôles peuvent être séparés des kits de test et conservés entre 2 °C et 8 °C.)

## Table des matières

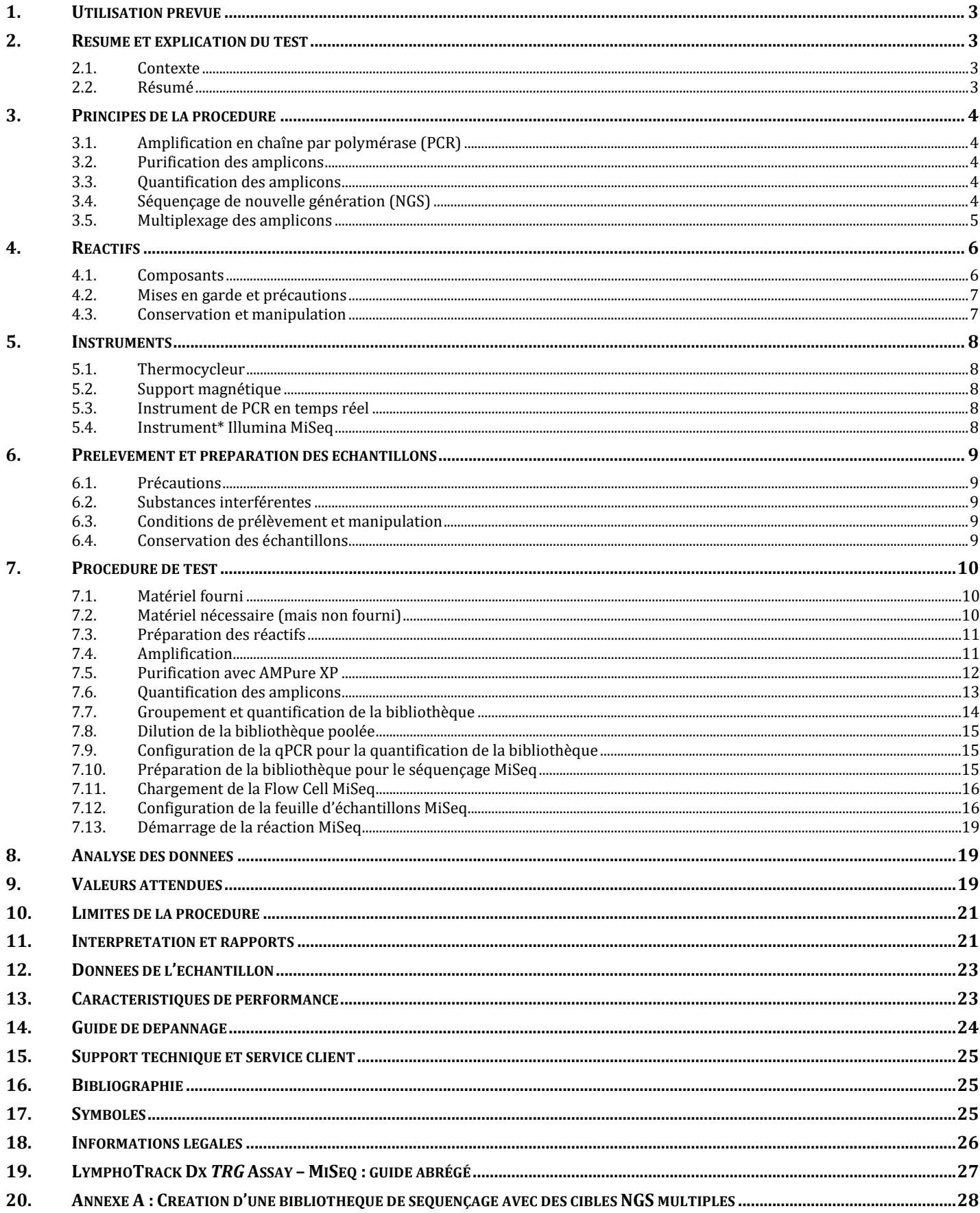

### <span id="page-2-0"></span>**1. Utilisation prévue**

Le test LymphoTrack Dx *TRG* Assay pour le dispositif Illumina MiSeq est un produit de diagnostic *in vitro* destiné à la détermination de la distribution des fréquences des réarrangements du gène *TRG* reposant sur le séquençage de nouvelle génération (NGS) chez les patients suspectés d'être atteints d'une pathologie lymphoproliférative. Ce test facilite l'identification de syndromes lymphoprolifératifs.

### <span id="page-2-1"></span>**2. Résumé et explication du test**

#### <span id="page-2-2"></span>2.1. Contexte

Le locus du gène des récepteurs des lymphocytes T gamma humains (*TRG*, auparavant appelé *TCRG*) sur le chromosome 7 (7q14) comporte 14 gènes Vγ (région variable) (groupe I, II, III et IV), 5 segments de gène Jγ (région de jonction) et 2 gènes Cγ (région constante) répartis sur 200 kilobases.

Les cellules lymphoïdes diffèrent des autres cellules somatiques de l'organisme ; au cours du développement, les gènes du récepteur antigénique des cellules lymphoïdes subissent des réarrangements somatiques (Tonegawa S., 1983). Ainsi, au cours du développement des lymphocytes T, les gènes codant pour les molécules TRG sont assemblés à partir de plusieurs segments de gènes polymorphiques subissant des réarrangements et une sélection, entraînant la formation de combinaisons Vγ–Jγ de longueur et de séquence uniques. Dans la mesure où les leucémies et les lymphomes sont dus à la transformation maligne de cellules lymphoïdes individuelles, les cellules leucémiques ou lymphomateuses d'un individu partagent généralement un ou plusieurs réarrangements spécifiques des cellules, ou « clonaux », de gène du récepteur antigénique. Par conséquent, les tests détectant les réarrangements clonaux du gène *TRG* peuvent être utiles à l'étude des affections malignes impliquant les lymphocytes B et T.

À l'origine, les réarrangements clonaux ont été identifiés à l'aide des techniques de fragment de restriction et d'hybridation en Southern Blot (RF-SBH). Toutefois, ces tests se sont avérés fastidieux et laborieux, nécessitaient de grandes quantités d'ADN et n'étaient pas appropriés pour l'analyse de la plupart des locus moins diversifiés du récepteur antigénique.

Au cours des dernières décennies, l'utilisation des tests RF-SBH a été remplacée par les tests de clonalité par amplification en chaîne par polymérase (PCR) développés par Alexander Morley (Trainor K.J. *et al.*, 1990), qui sont considérés comme la méthode de référence à l'heure actuelle. Ces tests identifient la clonalité sur la base de la surreprésentation des produits V–D–J amplifiés (ou D–J incomplets) suite à leur séparation par électrophorèse sur gel ou capillaire. Bien qu'ils soient sensibles et adaptés à l'analyse de petites quantités d'ADN, ces tests ne permettent pas de différencier aisément les populations clonales et les réarrangements multiples qui pourraient être à l'origine d'un pic unique, et ils ne sont pas conçus pour identifier la séquence d'ADN V–J spécifique, nécessaire au suivi des populations clonales dans les analyses ultérieures. Cette deuxième limitation peut être particulièrement importante, car une fois la séquence d'ADN unique spécifique du clone identifiée, la séquence peut être utilisée dans des tests ultérieurs pour suivre les populations clonales.

#### <span id="page-2-3"></span>2.2. Résumé

Le test LymphoTrack Dx *TRG* Assay – MiSeq représente une avancée considérable par rapport aux tests de clonalité existants ayant recours à l'analyse de fragment, dans la mesure où il détecte efficacement la majorité des réarrangements du gène *TRG* à l'aide d'un unique mélange mère (master mix) de multiplexes et identifie, simultanément, la séquence d'ADN spécifique à chaque réarrangement de gène clonal. Par conséquent, ce test comporte deux utilisations importantes et complémentaires : il permet la détection des populations clonales initiales et identifie les informations de séquence requises pour suivre ces clones dans les échantillons ultérieurs.

Chaque mélange mère (master mix) unique de multiplexes pour *TRG* cible les régions conservées au sein des régions Vγ et Jγ décrites dans les affections lymphoïdes malignes. Les amorces incluses dans les mélanges mères (master mixes) sont conçues avec des adaptateurs Illumina comportant jusqu'à 24 index différents. Cette méthode permet d'effectuer une PCR à étape unique et le groupement d'amplicons de plusieurs échantillons et cibles différents (générés par d'autres tests LymphoTrack Dx pour l'instrument Illumina MiSeq, vendus séparément) sur une seule Flow Cell MiSeq, ce qui permet d'analyser jusqu'à 24 échantillons par cible en parallèle et en une seule série.

Le logiciel LymphoTrack Dx Software – MiSeq associé fournit une méthode d'analyse et une visualisation des données simples et rationnelles. En suivant les recommandations fournies à la section [11](#page-19-0) *[Interprétation et rapports](#page-19-0)*, il est possible d'interpréter facilement les résultats de l'échantillon résumés par le logiciel et de déterminer la présence ou l'absence de clonalité.

#### **Toujours interpréter les résultats des tests de clonalité moléculaire dans le contexte de données cliniques, histologiques et immunophénotypiques.**

Les contrôles positifs et négatifs pour la clonalité sont inclus dans le kit.

**Remarque :** pour obtenir une explication plus détaillée du locus et de la stratégie de séquençage ciblé, veuillez vous reporter à (Miller J.E., 2013).

## <span id="page-3-0"></span>**3. Principes de la procédure**

#### <span id="page-3-1"></span>3.1. Amplification en chaîne par polymérase (PCR)

Les analyses par PCR sont utilisées en routine pour l'identification de populations clonales de lymphocytes B et T. Ces tests amplifient l'ADN entre les amorces qui ciblent les régions conservées V et J des gènes du récepteur antigénique. Ces amorces ciblent les régions conservées et s'étendent de part et d'autre d'une zone marquée par des réarrangements génétiques programmés se produisant au cours de la maturation de tous les lymphocytes B et T. Différentes populations de lymphocytes B et T naissent de ces réarrangements génétiques.

Les gènes du récepteur antigénique qui subissent un réarrangement sont ceux des chaînes lourdes de l'immunoglobuline (*IGH*), des locus de chaînes légères (*IGK* et *IGL*) des lymphocytes B, ainsi que les locus des gènes des récepteurs des lymphocytes T (*TRA*, *TRB*, *TRG* et *TRD*). Chaque lymphocyte B et T possède un ou deux réarrangements V–J fonctionnels dont la longueur et la séquence sont uniques. Ainsi, quand l'ADN d'une population normale ou polyclonale est amplifié avec des amorces ADN qui flanquent la région V–J, des amplicons de séquence et de longueur uniques sont générés, lesquels reflètent la population hétérogène. Dans certains cas, en l'absence d'ADN de lymphocyte, aucun amplicon n'est généré. Pour les échantillons contenant des populations clonales de *TRG*, un ou deux produits amplifiés (amplicons) majeurs, d'une longueur et d'une séquence identiques, sont détectés avec une fréquence significative, sur un fond polyclonal réduit.

#### <span id="page-3-2"></span>3.2. Purification des amplicons

Les amplicons de PCR sont purifiés afin de retirer les amorces en excès, les nucléotides, les sels et les enzymes à l'aide de la technologie d'immobilisation réversible en phase solide (SPRI) au moyen de billes paramagnétiques pour la purification à haut débit d'amplicons de PCR. Grâce à un tampon optimisé, les produits de PCR supérieurs ou égaux à 100 paires de bases (pb) sont liés de manière sélective aux billes paramagnétiques, tandis que les contaminants tels que les amorces en excès, les dimères d'amorces, les sels et les dNTP non incorporés sont éliminés. Les amplicons peuvent alors être élués et séparés des billes paramagnétiques, ce qui permet d'obtenir un produit de PCR d'une pureté supérieure pour l'analyse et la quantification d'amplicons en aval.

#### <span id="page-3-3"></span>3.3. Quantification des amplicons

Les amplicons purifiés sont quantifiés à l'aide des kits de quantification de bibliothèque KAPA™ pour les systèmes Illumina. Les amplicons de PCR purifiés et dilués, ainsi qu'un ensemble de six étalons d'ADN prédilués sont amplifiés à l'aide de méthodes quantitatives (qPCR) qui utilisent le mélange mère (master mix) et les amorces KAPA SYBR® FAST qPCR. Les amorces du kit KAPA ciblent les oligoséquences des adaptateurs de la Flow Cell Illumina P5 et P7.

Le score Ct moyen des étalons d'ADN prédilués est transcrit en log10 afin de générer une courbe de référence qui peut être utilisée pour calculer la concentration (pM) des amplicons de PCR dérivés de l'échantillon d'ADN. Le calcul de la concentration d'amplicons de PCR permet une représentation égale des amplicons dans la bibliothèque commune finale qui est chargée dans le MiSeq pour le séquençage.

#### <span id="page-3-4"></span>3.4. Séquençage de nouvelle génération (NGS)

Les méthodes de séquençage de Sanger sont les plus populaires parmi les technologies de séquençage des acides nucléiques de « première génération ». Les méthodes plus récentes, qui tirent grandement parti des approches de séquençage en parallèle, sont souvent appelées « NGS ». Ces technologies peuvent utiliser diverses stratégies combinées de préparation de la séquence modèle (template), de séquençage, d'imagerie et de bio-informatique pour l'alignement et l'assemblage du génome.

Les technologies NGS utilisées dans ce test reposent sur l'amplification de séquences génétiques utilisant une série d'amorces consensus, sens et antisens comprenant des adaptateurs et des marqueurs d'index. Les amplicons générés avec les mélanges mères (master mixes) LymphoTrack Dx sont quantifiés, groupés et chargés dans une Flow Cell pour le séquençage avec la plateforme de séquençage Illumina MiSeq. Plus précisément, les produits amplifiés de la bibliothèque sont hybridés à des oligonucléotides sur une Flow Cell, puis amplifiés pour former des colonies clonales locales (amplification en pont ou bridge amplification). Quatre types de bases de terminateurs réversibles (bases RT) sont ajoutés et le brin d'ADN séquencé est étendu, nucléotide par nucléotide. Pour enregistrer l'incorporation de nucléotides, une caméra CCD réalise un cliché de la lumière émise lorsque chaque base RT est ajoutée, puis clivée pour permettre l'incorporation de la base suivante.

#### <span id="page-4-0"></span>3.5. Multiplexage des amplicons

Ce test est conçu pour effectuer deux niveaux différents de multiplexage afin de permettre aux laboratoires de réduire les coûts et de gagner du temps. Le premier niveau de multiplexage provient des index multiples fournis avec les tests. Chacun de ces 24 index agit comme un code-barre unique qui permet aux amplicons d'échantillons individuels d'être regroupés après l'amplification par PCR afin de générer une bibliothèque de séquençage. Les séquences obtenues sont triées par un logiciel de bio-informatique qui identifie celles qui proviennent d'un échantillon en particulier.

Le second niveau de multiplexage provient de la capacité du logiciel fourni à trier les données de séquençage par index et par cible. Cela permet aux amplicons générés avec les amorces cibles (y compris ceux comportant le même index) d'être regroupés pour générer la bibliothèque, puis d'être séquencés sur une seule Flow Cell. Il est notamment possible de séquencer conjointement les produits de différents kits Invivoscribe LymphoTrack Dx Assay pour le dispositif MiSeq, tels que *IGHV* Leader, *IGH* FR1, *IGH* FR2, *IGH* FR3, *IGK, TRB* et *TRG*. **Lors du multiplexage des amplicons de différents gènes cibles, il est important d'utiliser la chimie de séquençage appropriée. Le nombre de cycles de séquençage doit être suffisant pour séquencer le plus grand amplicon au cours de l'analyse multiplexe**. Ainsi, lors du multiplexage d'une combinaison d'amplicons des régions *IGH* FR1, *IGH* FR2, *IGH* FR3, *IGK, TRB* et *TRG*, utilisez le kit de séquençage MiSeq v2 (500 cycles) jusqu'à 4 cibles ou v3 (600 cycles) jusqu'à 7 cibles. Lors du multiplexage conjoint de l'un ou l'autre de ces amplicons avec *IGHV* Leader, utilisez le kit de séquençage MiSeq v3 (600 cycles). Lors du multiplexage conjoint des amplicons des régions *IGH* FR3 et *TRG* uniquement, qui ont des tailles d'amplicon plus courtes, utilisez les kits de séquençage MiSeq v2 (300 ou 500 cycles) et réglez les paramètres de cycle dans la feuille d'échantillons. Pour plus d'instructions, veuillez vous reporter à l'Annexe A (section [20\)](#page-26-0).

Le nombre d'échantillons pouvant être multiplexés sur une seule Flow Cell dépend également de la Flow Cell utilisée. Les Flow Cells standard d'Illumina (MiSeq v3) peuvent générer 22 à 25 millions de lectures. Afin de déterminer le nombre de lectures par échantillon, divisez le nombre total de lectures de la Flow Cell par le nombre d'échantillons à multiplexer et le nombre de lectures par échantillon sera suffisant pour une interprétation valide. Pour plus d'informations, veuillez vous reporter à la section [11](#page-19-0) *Interprétation et rapports*. Illumina fabrique également d'autres Flow Cells qui utilisent une chimie de séquençage identique, mais génèrent des lectures moins nombreuses. **En cas d'utilisation d'autres Flow Cells, il est nécessaire de prendre en compte le fait qu'un nombre de lectures total inférieur correspond à une profondeur inférieure par échantillon ou un nombre d'échantillons inférieur pouvant être analysés sur la Flow Cell afin d'atteindre la même profondeur par échantillon.**

### <span id="page-5-0"></span>**4. Réactifs**

#### <span id="page-5-1"></span>4.1. Composants

**Tableau 1.** Kits disponibles

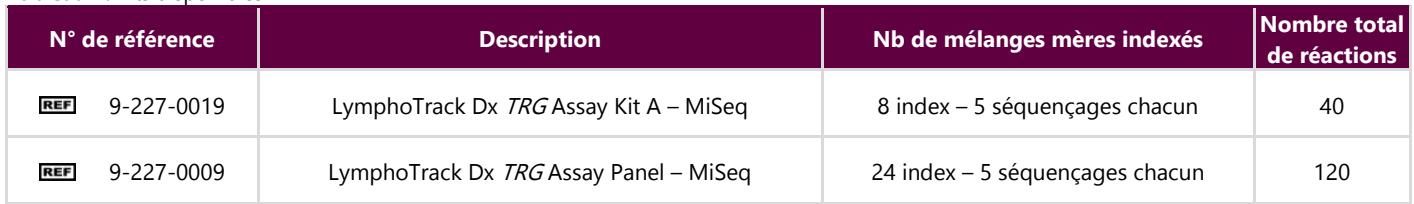

#### <span id="page-5-2"></span>**Tableau 2.** Composition du kit

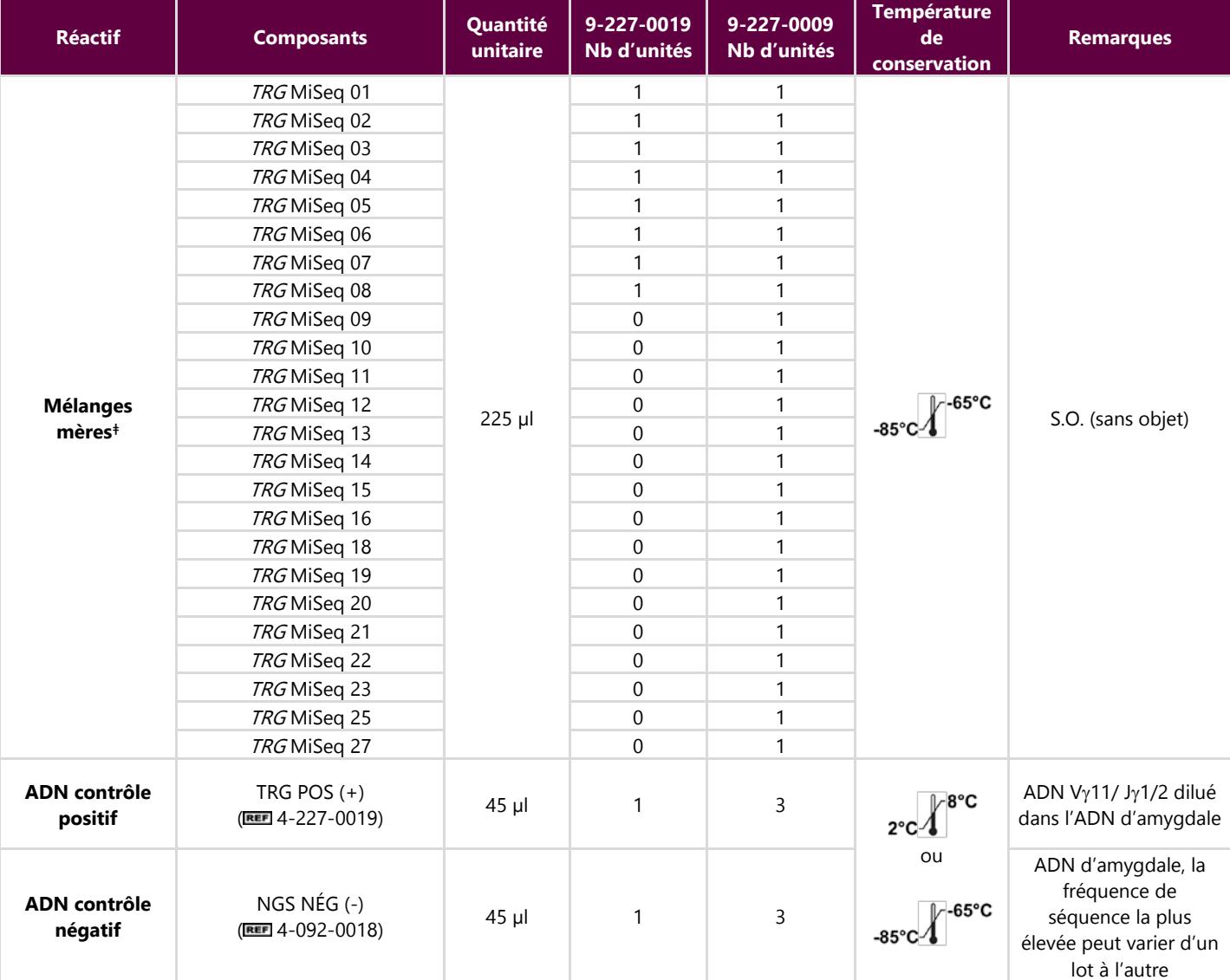

**Remarque :** aucun conservateur n'est utilisé dans la fabrication de ces kits. <sup>ǂ</sup>**Remarque:** les index 17, 24 et 26 ne sont pas utilisés dans ces kits.

#### <span id="page-6-0"></span>4.2. Mises en garde et précautions

 $\mathbf{i}$ Veuillez lire attentivement les instructions d'utilisation avant de débuter la procédure de test et suivre attentivement chaque étape.

- Ce produit est destiné au diagnostic *in vitro*.
- Le kit d'analyse forme un système qui doit être utilisé tel quel. Ne pas remplacer les réactifs par ceux d'un autre fabricant. Une dilution, une réduction des réactions d'amplification ou tout autre écart par rapport à ce protocole peut affecter la performance de ce test et/ou annuler toute sous-licence limitée accordée avec l'achat de ce kit.
- Les matériels sont stables jusqu'à la date de péremption figurant sur l'étiquette lorsqu'ils sont conservés et manipulés conformément aux instructions. Ne pas utiliser les kits au-delà de leur date de péremption.
- Le strict respect du protocole garantit une performance ainsi qu'une reproductibilité optimales. Veiller à utiliser les programmes de thermocycleur adéquats, les autres programmes pouvant donner des résultats imprécis/faussés, comme des faux positifs et des faux négatifs.
- Ne pas mélanger ou combiner les réactifs de kits comportant des numéros de lots différents.
- Éliminer les réactifs non utilisés et les déchets conformément à la réglementation en vigueur dans votre pays.
- Réaliser toutes les procédures de laboratoire avec un équipement de protection individuelle standard (gants, blouse et lunettes de protection). Suivre les bonnes pratiques de laboratoire et les précautions universelles lors de la manipulation des échantillons. Ne pas pipeter à la bouche. Ne pas manger, boire ou fumer dans le laboratoire. Se laver soigneusement les mains après manipulations des échantillons et des réactifs de test. Manipuler les échantillons dans des installations de confinement de sécurité biologique approuvées et ouvrir les récipients uniquement dans une enceinte de sécurité biologique certifiée.
- Utiliser de l'eau de qualité « biologie moléculaire » pour la préparation de l'échantillon d'ADN.
- En raison de la sensibilité analytique de ce test, prendre de très grandes précautions pour éviter la contamination des réactifs ou des mélanges d'amplification avec des échantillons, des contrôles ou des matériels amplifiés. Utiliser de nouvelles pointes de pipette à filtre entre les échantillons et entre chaque transfert de réactifs. Contrôler attentivement tous les réactifs pour détecter tout signe de contamination (*p. ex.*, contrôles négatifs donnant des signaux positifs). Jeter les réactifs suspectés d'être contaminés.
- Afin de minimiser la contamination, porter des gants propres lors de la manipulation des échantillons et des réactifs et nettoyer fréquemment les plans de travail et les pipettes avant de réaliser la PCR.
- **La progression du travail doit toujours se faire en sens unique entre des zones de travail séparées dans le laboratoire** réalisant la PCR : commencer par la préparation des mélanges mères (master mixes), suivie de la préparation des échantillons, puis de l'amplification et terminer par la détection. L'autoclavage n'élimine pas l'ADN issu d'une contamination. N'introduire aucun ADN amplifié dans les zones réservées à la préparation des mélanges mères (master mixes) ou des échantillons.
- Réserver toutes les pipettes et les pointes de pipette, ainsi que tout le matériel utilisé dans une zone particulière à cette zone du laboratoire.
- Décontaminer les articles non jetables avec une solution contenant de l'eau de Javel à 10 % et les rincer à l'eau distillée à deux reprises avant de les replacer dans les zones où ils sont initialement utilisés.
- Utiliser du matériel plastique jetable et stérile dans la mesure du possible pour éviter une contamination.

#### <span id="page-6-1"></span>4.3. Conservation et manipulation

- Si le kit de test n'est pas utilisé immédiatement, il doit être conservé entre -85°C et -65°C.
- La température de conservation optimale des ADN contrôles est de  $2^{\circ}C$  à  $8^{\circ}C$ , mais l'ADN peut également être conservé entre -85°C et -65°C.
- Tous les réactifs et les contrôles doivent être décongelés et agités ou mélangés soigneusement avant utilisation pour une remise en suspension complète.
- En raison de la concentration élevée en sel, les mélanges mères (master mixes) de PCR sont sensibles aux cycles de congélation/décongélation. Le nombre de cycles doit être limité à quatre maximum.

Pour toute question, veuillez contacter le personnel technique d'Invivoscribe. Nous vous aiderons volontiers à déterminer vos conditions de conservation optimales.

### <span id="page-7-0"></span>**5. Instruments**

Les instruments énumérés ci-après sont recommandés sur la base de méthodes utilisées pour valider le test.

#### <span id="page-7-1"></span>5.1. Thermocycleur

- Utilisation ou fonction : amplification d'échantillons d'ADN
- Instrument suggéré : thermocycleur Veriti™ Dx ou équivalent
- Caractéristiques de performance et spécifications :
	- o Plage de température minimale : 15 à 96°C
	- o Vitesse minimale de montée de la température : 0,8°C/s
- Suivre les procédures d'installation, d'utilisation, d'étalonnage et de maintenance du fabricant.
- Voir la section [7.4](#page-10-1) *[Amplification](#page-10-1)* pour le programme du thermocycleur.

#### <span id="page-7-2"></span>5.2. Support magnétique

- Utilisation ou fonction : purification des produits PCR
- Instrument suggéré :
	- o Ambion<sup>®</sup> Magnetic Stand  $96*$  (**REF** AM10027)
	- o Agencourt SPRIPlate<sup>®</sup> 96 Ring Super Magnet Plate\* (**REE** A32782)
	- o Thermo Fisher Scientific DynaMag™-96 Side Skirted Magnet\* ( 12027)
- Caractéristiques de performance et spécifications :
	- o Précipité de billes paramagnétiques
- Voir la section 7.5 *[Purification AMPure XP](#page-11-1)* pour les méthodes de purification des produits PCR.

#### <span id="page-7-3"></span>5.3. Instrument de PCR en temps réel

- Utilisation ou fonction : quantification des produits PCR
- Instrument suggéré : instrument de PCR en temps réel Applied Biosystems<sup>®</sup> 7500 Fast Dx ou équivalent
- Caractéristiques de performance et spécifications :
	- o Détection des longueurs d'ondes vertes SYBR
- Suivre les procédures d'installation, d'utilisation, d'étalonnage et de maintenance du fabricant.
- Voir la section [7.6](#page-12-0) *[Quantification des amplicons](#page-12-0)* pour le programme de PCR en temps réel.

#### <span id="page-7-4"></span>5.4. Instrument\* Illumina MiSeq

- Utilisation ou fonction : séquençage de bibliothèque d'ADN normalisée
- **Caractéristiques de performance et spécifications :** 
	- o Compatible avec le kit de réactifs MiSeq v2\*<br>Compatible avec le kit de réactifs MiSeq v3\*
	- Compatible avec le kit de réactifs MiSeq v3\* en cas de multiplexage
- Suivre les procédures d'installation, d'utilisation, d'étalonnage et de maintenance du fabricant.
- Voir les sections [7.11](#page-15-0) *[Chargement de la Flow Cell MiSeq](#page-15-0)*, [7.12](#page-15-1) *[Configuration de la feuille d'échantillons MiSeq](#page-15-1)*, et [7.13](#page-18-0) *Démarrage de [la réaction MiSeq](#page-18-0)* pour les paramètres MiSeq.

#### \*Mise en garde : ces produits ne comportent pas le marquage CE.

## <span id="page-8-0"></span>**6. Prélèvement et préparation des échantillons**

#### <span id="page-8-1"></span>6.1. Précautions

Les échantillons biologiques humains peuvent contenir des matériels potentiellement infectieux. Manipuler tous les échantillons conformément au programme de contrôle des pathogènes transmissibles par le sang de votre établissement et/ou au Niveau 2 de sécurité biologique.

#### <span id="page-8-2"></span>6.2. Substances interférentes

Les substances suivantes peuvent interférer avec la PCR :

- Chélateurs de cations divalents
- Pointes de pipette à faible rétention
- **EDTA** (non significatif à faible concentration)<br> **Hénarine**
- Héparine

#### <span id="page-8-3"></span>6.3. Conditions de prélèvement et manipulation

- La quantité ajoutée minimale est de 50 ng d'ADN de haute qualité (5 µl d'échantillon d'ADN à la concentration minimale de 10 ng/µl).
- Ce test analyse l'ADN génomique extrait et purifié. L'ADN doit être quantifié au moyen d'une méthode spécifique à l'ADN double brin (ADNdb) et être dépourvu d'inhibiteurs de PCR.
- Remettre en suspension l'ADN dans une solution appropriée telle qu'un tampon TE dilué au 1/10 (1 mM Tris-HCl, 0,1 mM EDTA, pH 8,0, préparée dans de l'eau de qualité biologie moléculaire) ou dans de l'eau de qualité biologie moléculaire seule.

#### <span id="page-8-4"></span>6.4. Conservation des échantillons

Conserver les échantillons à l'aide d'une méthode prévenant la dégradation de l'ADN.

## <span id="page-9-0"></span>**7. Procédure de test**

#### <span id="page-9-1"></span>7.1. Matériel fourni

Voir le [Tableau 2](#page-5-2) pour le matériel fourni.

#### <span id="page-9-2"></span>7.2. Matériel nécessaire (mais non fourni)

#### **Tableau 3.** Matériel nécessaire (mais non fourni)

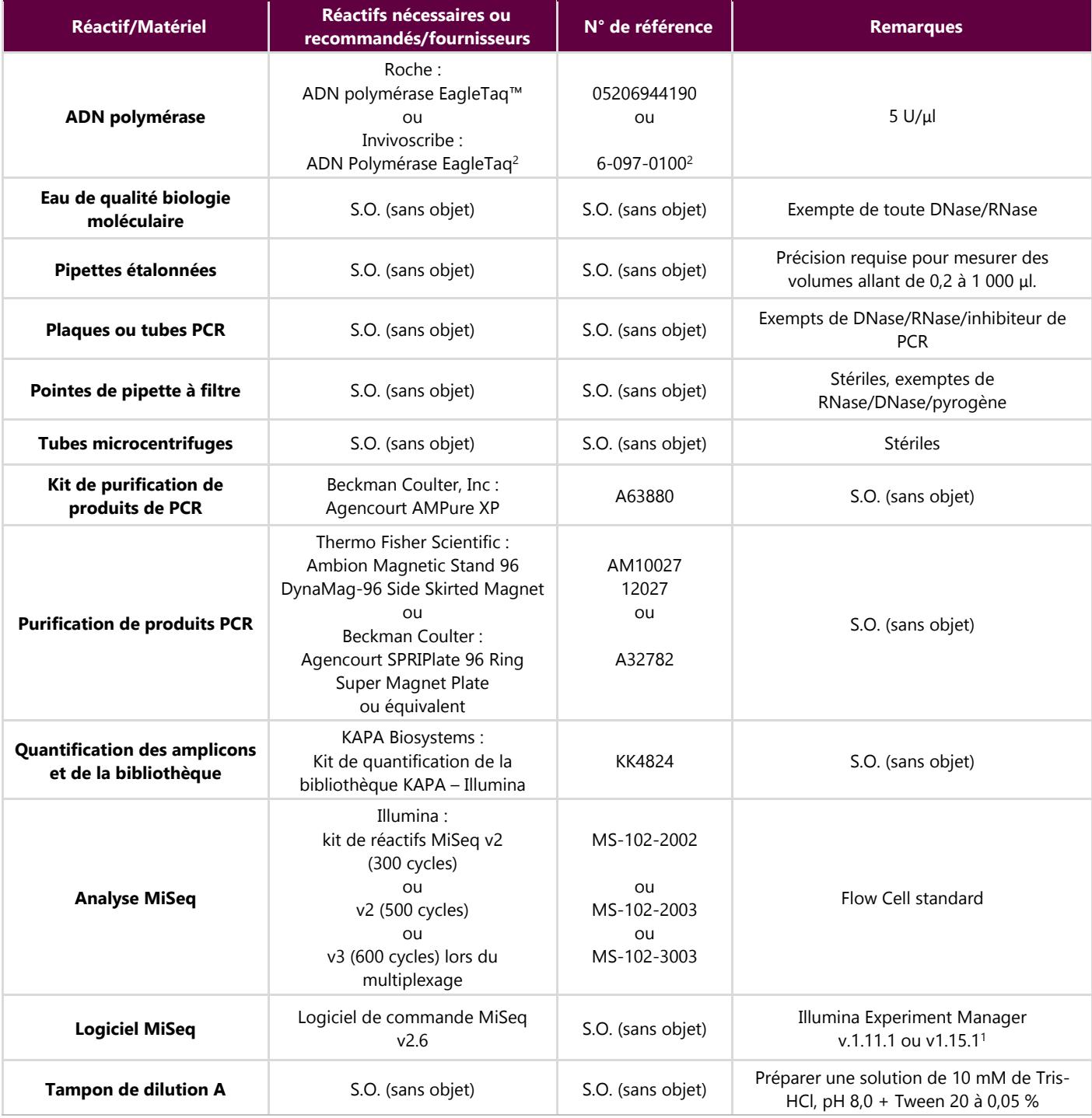

**1 Remarque :** contactez le support technique d'Illumina pour IEM v1.4 à v1.14, si nécessaire.

**2 Remarque :** ce produit est approuvé pour la vente et l'utilisation dans l'Espace économique européen uniquement. Il ne doit pas être revendu ou transféré à un tiers. Consultez également les informations légales à la [section](#page-24-0) 18.

#### <span id="page-10-0"></span>7.3. Préparation des réactifs

Afin de garantir que les échantillons d'ADN ne contiennent pas d'inhibiteur de la PCR et qu'ils sont de qualité adéquate et en quantité suffisante pour générer des résultats fiables, les échantillons peuvent être analysés avec le mélange mère (master mix) Specimen Control Size Ladder d'Invivoscribe (REFI 2-096-0021 pour la détection par ABI ou REFI 2-096-0020 pour la détection sur gel). Le Specimen Control Size Ladder cible différents gènes et génère une série d'amplicons d'environ 100, 200, 300, 400 et 600 paires de bases. Cela est particulièrement important avec l'ADN d'échantillons difficiles, *p. ex.* le tissu fixé au formol et inclus dans la paraffine (FFIP).

**Toujours utiliser les contrôles positifs et négatifs** pour vérifier que l'analyse a été réalisée correctement.

**Toujours utiliser un contrôle négatif sans ADN (no template control, NTC)** pour rechercher une éventuelle contamination au cours du processus de préparation de la PCR.

- 7.3.1. Enfiler des gants et retirer les mélanges mères (master mixes) du congélateur. Laisser les tubes décongeler complètement, puis vortexer doucement pour mélanger et terminer par une centrifugation très brève.
- 7.3.2. Sous une hotte de confinement, pipeter 45 µl de chaque mélange mère (master mix) dans une plaque PCR propre (un puits pour chaque mélange mère (master mix) et un mélange mère (master mix) par échantillon).
	- Inclure deux contrôles dans chaque analyse (un positif et un négatif) ainsi qu'un NTC.
	- Pour le NTC, utiliser de l'eau de qualité biologie moléculaire comme modèle à la place de l'ADN.
- 7.3.3. Ajouter 0,2 µl d'ADN polymérase Taq (à 5 U/µl) dans chaque puits contenant les mélanges mères (master mixes) aliquotés.
- 7.3.4. Ajouter 5 µl d'échantillon d'ADN (à la concentration minimale de 10 ng/µl), d'ADN contrôle ou d'eau de qualité biologie moléculaire (NTC) respectivement dans chacun des puits individuels contenant les réactions de mélange mère (master mix).
	- Aspirer et expulser 5 à 10 fois avec la pipette pour mélanger.
	- Sceller la plaque et la placer dans le thermocycleur pour PCR.

**Tableau 4.** Mise au point de la réaction

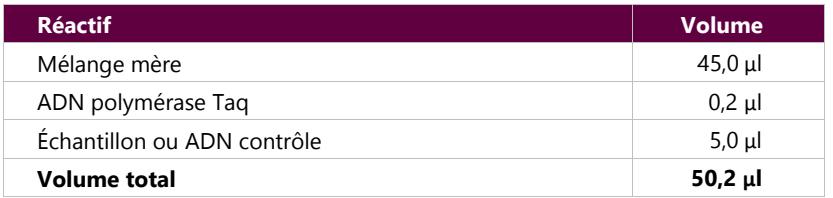

#### <span id="page-10-3"></span><span id="page-10-1"></span>7.4. Amplification

7.4.1. Amplifier les échantillons en utilisant le programme PCR du [Tableau 5.](#page-10-2)

Lors du multiplexage de plusieurs cibles, veuillez vous reporter à l'Annexe A (section [20](#page-26-0)) pour d'autres conditions de thermocyclage de LymphoTrack Dx Assay – MiSeq.

<span id="page-10-2"></span>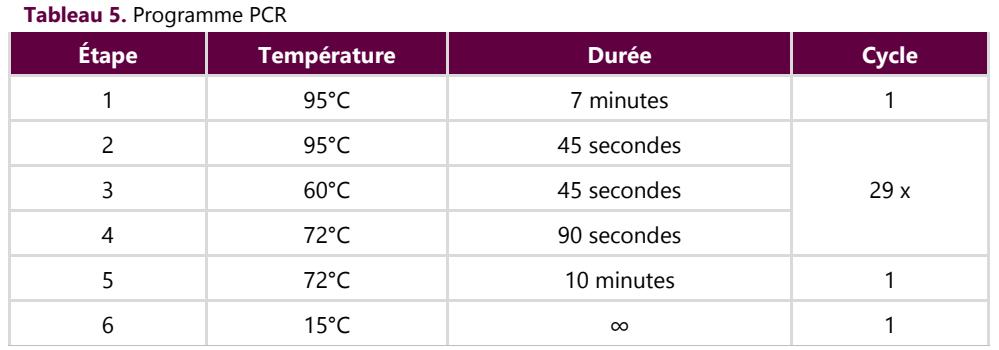

**Remarque :** définissez la température du couvercle sur **105°C** et le volume de réaction sur **50 μl**.

7.4.2. Une fois le programme d'amplification terminé, retirer la plaque PCR amplifiée du thermocycleur. Si les étapes suivantes ne sont pas immédiatement effectuées, conserver les produits de PCR à 4°C pendant 1 jour.

#### <span id="page-11-1"></span><span id="page-11-0"></span>7.5. Purification avec AMPure XP

La purification des produits de PCR à partir des échantillons, des contrôles positifs et négatifs et des contrôles sans ADN a été réalisée au cours de la validation du test à l'aide du système de purification de produits de PCR Agencourt AMPure XP.

#### <span id="page-11-3"></span>**Préparation :**

7.5.1. Retirer le réactif AMPure XP de son lieu de conservation et le laisser atteindre la température ambiante avant utilisation. Agiter doucement le flacon Agencourt AMPure XP pour remettre en suspension toutes les particules magnétiques ayant pu se déposer.

Veuillez vous reporter à l'Annexe A (section [20](#page-26-0)) pour les volumes de réactif AMPure XP utilisés dans d'autres produits de PCR LymphoTrack Dx Assay – MiSeq.

- 7.5.2. Transférer le volume approprié de réactif Agencourt AMPure XP nécessaire à la plaque dans un nouveau tube de 2 ml afin de minimiser le risque de contamination par les pointes de pipette.
	- Le volume de réactif Agencourt AMPure XP est égal à  $n \times 50 \mu l$  (n représente le nombre d'échantillons à purifier).
- 7.5.3. Préparer une solution extemporanée (0,5 ml pour chaque échantillon à purifier) d'éthanol à 80 % en utilisant de l'eau stérile.

#### **Liaison des amplicons aux particules magnétiques :**

- 7.5.4. Ajouter 50 μl de réactif Agencourt AMPure XP, aliquoté et **à température ambiante**, à chaque échantillon à purifier.
	- Mélanger en aspirant et en expulsant 10 fois avec la pipette.
	- La couleur doit être homogène après le mélange.
	- Incuber 10 minutes à température ambiante.
- 7.5.5. Placer les échantillons mélangés sur un support magnétique DynaMag-96 Side Skirted ou Ambion Magnetic Stand-96 et incuber à température ambiante pendant 5 minutes afin de séparer les particules magnétiques de la solution.
	- Conserver la plaque sur le support magnétique en permanence au cours de cette procédure, jusqu'à l'étape [7.5.10](#page-12-1) ci-dessous.
- 7.5.6. À l'aide d'une pipette P200 (ou d'une pipette multicanaux équivalente) réglée sur 95 μl, aspirer le surnageant clarifié et le jeter.
	- Utiliser une pipette P10 (ou une pipette multicanaux équivalente) réglée sur 10 μl afin de retirer l'éventuel excès de surnageant.
	- Éviter de retirer les particules magnétiques.

#### <span id="page-11-2"></span>**Lavage :**

- 7.5.7. Tout en conservant la plaque sur le support magnétique, ajouter 200 μl d'éthanol à 80 % à chaque échantillon. Incuber pendant 30 secondes à température ambiante.
	- À l'aide d'une pipette P200 (ou d'une pipette multicanaux équivalente) réglée sur 195 μl, aspirer l'éthanol et le jeter.
	- Utiliser une pipette P10 (ou une pipette multicanaux) réglée sur 10 μl afin de retirer l'éventuel excès d'éthanol.
	- Éviter de retirer les particules magnétiques.
- 7.5.8. Répéter l'étape [7.5.7](#page-11-2) pour obtenir deux lavages au total.
- 7.5.9. Avec la plaque toujours sur le support magnétique, laisser les particules magnétiques sécher à l'air libre pendant 5 minutes.

#### <span id="page-12-1"></span>**Élution** :

- 7.5.10. Retirer la plaque du support magnétique. Ajouter 25 μl d'un tampon contenant 10 mM Tris-HCl, pH 8,0.
	- Mélanger en pipettant jusqu'à ce que la solution soit homogène.
	- Vérifier que toutes les particules magnétiques sont présentes dans la solution.
- 7.5.11. Incuber 2 minutes à température ambiante.
- 7.5.12. Placer la plaque sur le support magnétique pendant 5 minutes ou jusqu'à la clarification du surnageant.
- 7.5.13. Transférer 22 μl d'éluat dans une nouvelle plaque. Sceller avec des bouchons en bande. Étiqueter la plaque et centrifuger brièvement afin de garantir que le surnageant soit bien déposé au fond du puits. Conserver à -20°C ou passer à l'étape suivante.

L'image du gel de la [Figure 1](#page-12-2) illustre l'efficacité d'une purification type (en montrant les amplicons avant et après purification).

|                  | Amplicons non purifiés |                     |            |                         | Amplicons purifiés  |            |                    |
|------------------|------------------------|---------------------|------------|-------------------------|---------------------|------------|--------------------|
| 3988             | <b>Contrôle Pos</b>    | <b>Contrôle Nég</b> | <b>NTC</b> | <b>Contrôle Pos</b>     | <b>Contrôle Nég</b> | <b>NTC</b> |                    |
| 2900             |                        |                     |            |                         |                     |            |                    |
| 1900<br>$1100 -$ |                        |                     |            |                         |                     |            | $-1900$<br>$-1100$ |
| $700 -$          |                        |                     |            |                         |                     |            | $- - 700$          |
| $500 -$          |                        |                     |            |                         |                     |            | -- 500             |
| $400 -$          |                        |                     |            |                         |                     |            | $-400$             |
| $300 -$          |                        |                     |            |                         |                     |            | -- 300             |
| $200 -$          |                        |                     |            | the company's company's |                     |            | $- - 200$          |
| $150 -$          |                        |                     |            |                         |                     |            | $- - 150$          |
| $100 - -$        |                        |                     |            |                         |                     |            | $- - 100$          |
| $50 -$           |                        |                     |            |                         |                     |            | -- 50              |
|                  |                        |                     |            |                         |                     |            |                    |
| o                |                        |                     |            |                         |                     |            | o                  |
|                  |                        |                     |            |                         |                     |            |                    |
|                  |                        |                     |            |                         |                     |            |                    |
|                  |                        |                     |            |                         |                     |            |                    |

<span id="page-12-2"></span>**Figure 1 :** Exemple de résultat d'une purification des amplicons des mélanges mères (master mixes) *TRG* MiSeg. L'image a été générée en analysant les produits non purifiés et purifiés avec le LabChip GX.

#### <span id="page-12-0"></span>7.6. Quantification des amplicons

Les étapes suivantes ont été effectuées lors de la validation du test pour quantifier les amplicons de PCR purifiés générés à partir des échantillons, des contrôles positifs et négatifs, ainsi que des contrôles sans ADN, à l'aide du kit de quantification de la bibliothèque KAPA (KAPA Biosystems).

#### 7.6.1. Dilution des amplicons

#### Le tampon de dilution A ci-dessous fait référence à : 10 mM Tris-HCl, pH 8,0 + Tween 20 à 0,05 %

(finale : 1/4 000) :

- **Étape A :** 2 μl d'éluat d'amplicon purifié + 198 µl de tampon de dilution A. Bien mélanger en aspirant et en expulsant 10 fois avec la pipette.
- **Étape B :** 5 μl provenant de l'étape A + 195 μl de tampon de dilution A. Bien mélanger en aspirant et en expulsant 10 fois avec la pipette.
- 7.6.2. Préparer une réaction qPCR pour la quantification des amplicons d'après le [Tableau 6](#page-13-1) pour chaque réaction (se reporter aux instructions du kit de quantification de la bibliothèque KAPA pour plus d'informations) :

#### <span id="page-13-1"></span>**Tableau 6.** Configuration de la qPCR

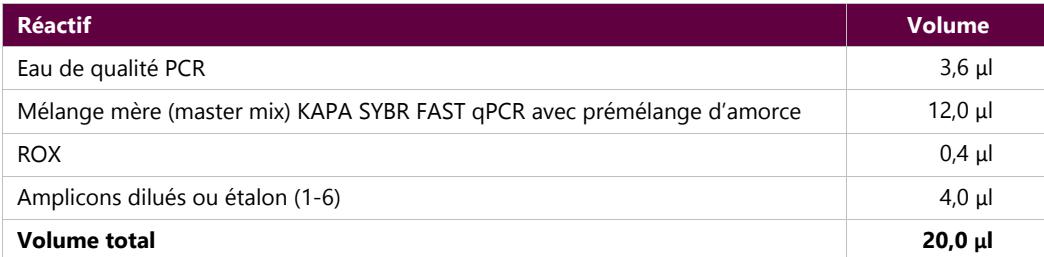

#### 7.6.3. Se reporter a[u Tableau 7](#page-13-2) pour le programme du thermocycleur pour la qPCR.

<span id="page-13-2"></span>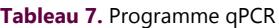

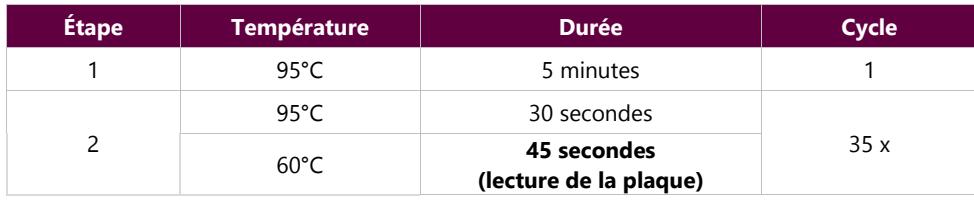

<span id="page-13-3"></span>7.6.4. Utiliser les données du test qPCR pour vérifier la contamination en calculant les valeurs ΔCt entre les contrôles (positifs et négatifs) et le NTC, en utilisant l'équation suivante :

 $\Delta$ Ct = Ct (NTC) – Ct (contrôle)

Si ΔCt ≥ 4,0 pour les deux contrôles, passer à l'étape suivante. Si ΔCt < 4,0 pour chaque contrôle, voir la section 14 *Guide de dépannage* pour plus d'instructions.

Lors du multiplexage de plusieurs cibles, veuillez vous reporter à l'Annexe A (section [20](#page-26-0)) pour la valeur ΔCt admissible pour d'autres produits de PCR LymphoTrack Dx Assay – MiSeq.

7.6.5. Utiliser les données d'exécution de la qPCR pour déterminer la concentration d'amplicon de chaque échantillon en utilisant l'équation suivante :

Concentration d'amplicon non dilué (nM) =  $\frac{452 \times \textit{conc.moyenne (pM) calculé par qPCR}}{A} \times 4$ 

La valeur 452 représente la longueur moyenne du fragment (pb) de l'étalon d'ADN KAPA Illumina.

- A = longueur moyenne du fragment des amplicons générés à l'aide du test TRG Assay = 300 pb (**A = 300**). La longueur de la séquence inclut des nucléotides supplémentaires nécessaires au séquençage.
- **Remarque :** lors du multiplexage de plusieurs cibles, veuillez vous reporter à l'Annexe A (section 20) pour la longueur moyenne du fragment des amplicons générés pour d'autres produits LymphoTrack Dx Assay – MiSeq.

#### <span id="page-13-0"></span>7.7. Groupement et quantification de la bibliothèque

La quantité d'ADN de la bibliothèque chargée dans la Flow Cell MiSeq est essentielle pour générer des clusters d'une densité optimale et obtenir des données de haute qualité lors du séquençage. **La quantification de la bibliothèque par qPCR est vivement recommandée.**

- 7.7.1. Sur la base de la concentration d'amplicon calculée à partir des résultats de qPCR, ajouter une quantité égale d'amplicons (à l'exception de NTC, qui peut être exclu),
	- *p. ex.*, ajouter 4 nM de chaque amplicon dans un volume total de 10 μl en utilisant le tampon de dilution A comme diluant. Mélanger 10 μl de chaque amplicon à 4 nM.
	- Pour les échantillons dont la concentration est < 4 nM, ajouter la quantité maximale d'échantillon possible (10 μl) et ne pas ajouter de tampon de dilution A à cet échantillon.
- 7.7.2. Vortexer doucement pour mélanger, puis centrifuger brièvement.

#### <span id="page-14-0"></span>7.8. Dilution de la bibliothèque poolée

(finale : 1/1 000) :

- **Étape A :** 2 μl de la bibliothèque poolée + 198 µl de tampon de dilution A. Bien mélanger en aspirant et en expulsant 10 fois avec la pipette.
- **Étape B :** 20 μl provenant de l'étape  $A + 180$  μl de tampon de dilution A. Bien mélanger en aspirant et en expulsant 10 fois avec la pipette.

#### <span id="page-14-1"></span>7.9. Configuration de la qPCR pour la quantification de la bibliothèque

<span id="page-14-3"></span>Se reporter au [Tableau 6](#page-13-1) pour la configuration de la qPCR et au [Tableau 7](#page-13-2) pour le programme du thermocycleur.

7.9.1. Déterminer la concentration de la bibliothèque poolée d'après les résultats de qPCR.

Concentration d'amplicon non dilué (nM)  $=$   $\frac{452 \times \text{conc}}{4}$  . Movenne (pM) calculé par qPCR A

La valeur 452 représente la longueur moyenne du fragment (pb) de l'étalon d'ADN KAPA Illumina.

A = longueur moyenne du fragment des amplicons générés à l'aide du test TRG Assay = 300 pb (**A = 300**). La longueur de la séquence inclut des nucléotides supplémentaires nécessaires au séquençage.

**Remarque :** lors du multiplexage de plusieurs cibles, veuillez vous reporter à l'Annexe A (section 20) pour la longueur moyenne du fragment des amplicons générés pour d'autres produits LymphoTrack Dx Assay – MiSeq.

#### <span id="page-14-2"></span>7.10. Préparation de la bibliothèque pour le séquençage MiSeq

À la fin de cette section, la concentration de la bibliothèque d'ADN doit être de **12 pM pour le kit de réactifs MiSeq v2** et **de 20 pM pour le kit de réactifs MiSeq v3** lors du multiplexage. Pour multiplexer les amplicons provenant de différents tests LymphoTrack Dx pour le dispositif MiSeq dans une seule bibliothèque, reportez-vous à la sectio[n 20,](#page-26-0) *Annexe A [: Création d'une](#page-26-0)  [bibliothèque de séquençage avec des cibles NGS multiples](#page-26-0)*.

- 7.10.1. Déterminer la quantité de la bibliothèque à préparer d'après la concentration de la bibliothèque poolée à partir des résultats de qPCR et diluer si nécessaire :
	- Si la concentration de la bibliothèque est supérieure à 4 nM, diluer la bibliothèque à 4 nM dans un volume final de 10 μl à l'aide du tampon de dilution A.
	- Si la concentration de la bibliothèque est inférieure à 4 nM, utiliser 10 μl de la bibliothèque directement pour l'étape suivante.
- 7.10.2. Suivre les instructions suivantes pour dénaturer la bibliothèque d'ADN.
	- Préparer une solution extemporanée de NaOH 0,2 N. Une solution extemporanée est essentielle pour dénaturer totalement l'échantillon d'ADN et pour la génération de clusters optimaux avec MiSeq.
	- Ajouter 10 μl de NaOH 0,2 N à la bibliothèque diluée (10 μl) préparée à l'étape précédente.

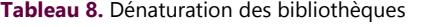

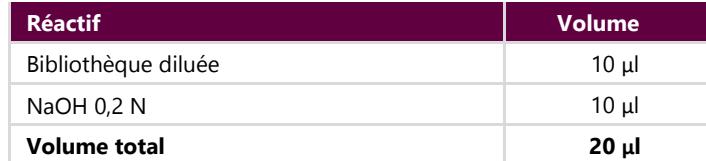

- 7.10.3. Vortexer brièvement pour mélanger la solution, puis centrifuger brièvement pour garantir que toute la solution s'est déposée au fond du tube. Incuber pendant 5 minutes à température ambiante pour dénaturer la bibliothèque d'ADNdb en ADN simple brin (ADNsb).
- 7.10.4. Ajouter 980 μl de tampon HT1 préalablement refroidi (fourni dans les kits de réactif MiSeq) au tube contenant la bibliothèque d'ADN dénaturée :

**Tableau 9.** Ajout du tampon HT1

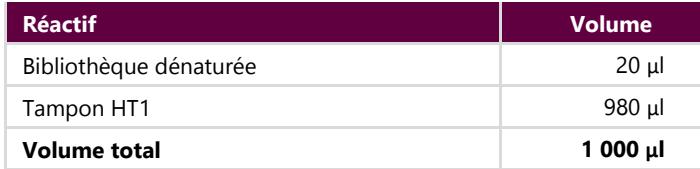

- 7.10.5. Vortexer brièvement pour mélanger, puis centrifuger brièvement la solution d'ADN de la bibliothèque diluée et dénaturée.
- 7.10.6. Placer la bibliothèque diluée et dénaturée dans de la glace jusqu'à la prochaine étape.
- <span id="page-15-2"></span>7.10.7. Retirer la banque d'ADNsb diluée de la glace et utiliser les instructions suivantes pour diluer davantage la bibliothèque en préparation pour le chargement sur le MiSeq.

Lors du multiplexage de plusieurs cibles, veuillez vous reporter à l'Annexe A (section [20\)](#page-26-0) pour la concentration du chargement et le kit de réactifs MiSeq.

#### **Pour le logiciel de commande MiSeq (v2.6) :**

La concentration de la bibliothèque d'ADN est égale à 12 pM pour le kit de réactifs MiSeq v2. La concentration de la bibliothèque d'ADN est comprise entre 12 pM et 20 pM pour le kit de réactifs MiSeq v3 lors du multiplexage.

 Si la concentration de la banque d'ADNsb diluée est de 40 pM (la concentration initiale était de 4 nM), diluer jusqu'à la concentration du chargement de MiSeq désirée en utilisant les exemples suivants :

| <b>Tableau T0.</b> Preparation de la bibliotrieque pour le chargement dans ivilseq |           |  |  |  |  |
|------------------------------------------------------------------------------------|-----------|--|--|--|--|
| <b>Concentrations finales</b>                                                      | 12pM      |  |  |  |  |
| Bibliothèque dénaturée                                                             | $300$ µ   |  |  |  |  |
| Tampon HT1                                                                         | 700 ul    |  |  |  |  |
| Concentration finale en NaOH (mM)                                                  | $0.60$ mM |  |  |  |  |

**Tableau 10.** Préparation de la bibliothèque pour le chargement dans MiSeq

- Si la concentration de la banque d'ADNsb diluée est inférieure à 40 pM (la concentration initiale était inférieure à 4 nM), diluer l'ADN dénaturé de manière appropriée à la concentration de chargement de MiSeq désirée (*p. ex.* 12 pM).
- Veillez à ce que la concentration finale en NaOH ne dépasse pas 1,0 mM.
- 7.10.8. Mélanger par inversion 5 fois les tubes contenant les solutions finales de bibliothèques, puis centrifuger brièvement.
- 7.10.9. Placer les préparations finales de bibliothèques dans de la glace jusqu'au moment de leur chargement dans la cartouche de réactifs MiSeq.

#### <span id="page-15-0"></span>7.11. Chargement de la Flow Cell MiSeq

Charger 600 μl de la préparation finale de bibliothèque dans la cartouche de réactifs MiSeq.

#### <span id="page-15-1"></span>7.12. Configuration de la feuille d'échantillons MiSeq

Configurer une feuille d'échantillons MiSeq à l'aide d'Illumina Experiment Manager.

#### **Caractères dans le nom de l'échantillon :**

Attribuer un nom et un identifiant uniques à chaque échantillon lorsque vous les nommez. En cas d'analyse d'échantillons en double, il est possible d'utiliser un nom similaire ( $c.-\hat{d}-d$ , Échantillon1a et Échantillon1b).

Si des noms uniques ne sont pas attribués aux échantillons analysés ensemble dans la même Flow Cell, un seul échantillon est analysé par le logiciel LymphoTrack Dx Software – MiSeq au cours du processus.

Assurez-vous d'utiliser uniquement ces caractères lors de la configuration de la feuille d'échantillons (A-Z, a-z, 0-9, ., \_,-,) et pas plus d'un espace consécutif.

#### **Nom de l'échantillon lors du multiplexage :**

Chaque index ne peut être répertorié qu'une seule fois dans la feuille d'échantillons. Par conséquent, toute information de suivi nécessaire pour les échantillons séquencés avec de multiples cibles en utilisant le même index doit figurer dans un seul champ Sample ID (ID de l'échantillon) (qui est intégré dans le nom du fichier FASTQ).

Il est conseillé de garder la trace de tous les échantillons et de toutes les cibles d'une analyse MiSeq qui sont séquencés à l'aide du même index. Attribuer un identifiant unique à ce lot d'échantillons/de cibles à faire figurer dans le champ Sample ID (ID de l'échantillon) de la feuille d'échantillons. Lors de l'attribution du nom, garder à l'esprit que ce champ ne peut pas contenir plus de 20 caractères.

 $\mathbb{E}$ Le champ *Sample Name* (Nom de l'échantillon) de la *feuille d'échantillons* est incorporé par défaut dans le nom du fichier FASTQ au lieu de *Sample ID* (ID d'échantillon) lorsque des informations sont entrées dans ce champ. Veuillez laisser ce champ vide ou copier les informations qui ont été entrées pour *Sample ID* (ID d'échantillon). Si d'autres informations sont entrées dans le champ *Sample Name* (Nom de l'échantillon), assurez-vous qu'il contient un identifiant unique et qu'il est conforme aux recommandations ci-dessus pour le suivi des échantillons.

- 7.12.1. Ouvrir *Illumina Experiment Manager*.
- 7.12.2. Sélectionner **Create Sample Sheet** (Créer une feuille d'échantillons).
	- Entrer les paramètres énumérés au [Tableau 11](#page-16-0) conformément à la version installée du logiciel Illumina Experiment Manager (IEM) dans chaque fenêtre du Sample Sheet Wizard (Assistant de feuille d'échantillons).

<span id="page-16-0"></span>**Tableau 11.** Paramètres de la feuille d'échantillons

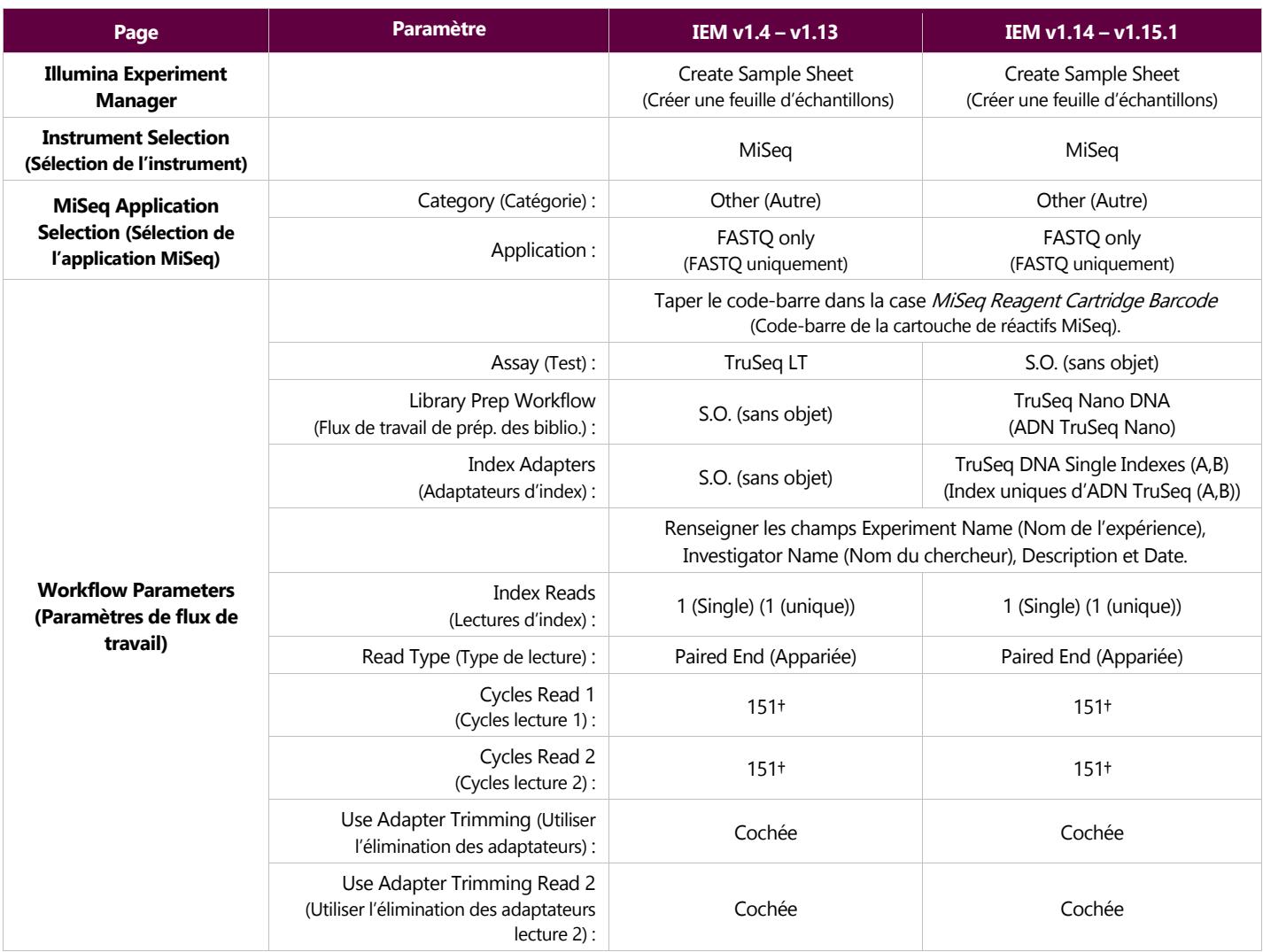

#### **Tableau 11.** Paramètres de la feuille d'échantillons

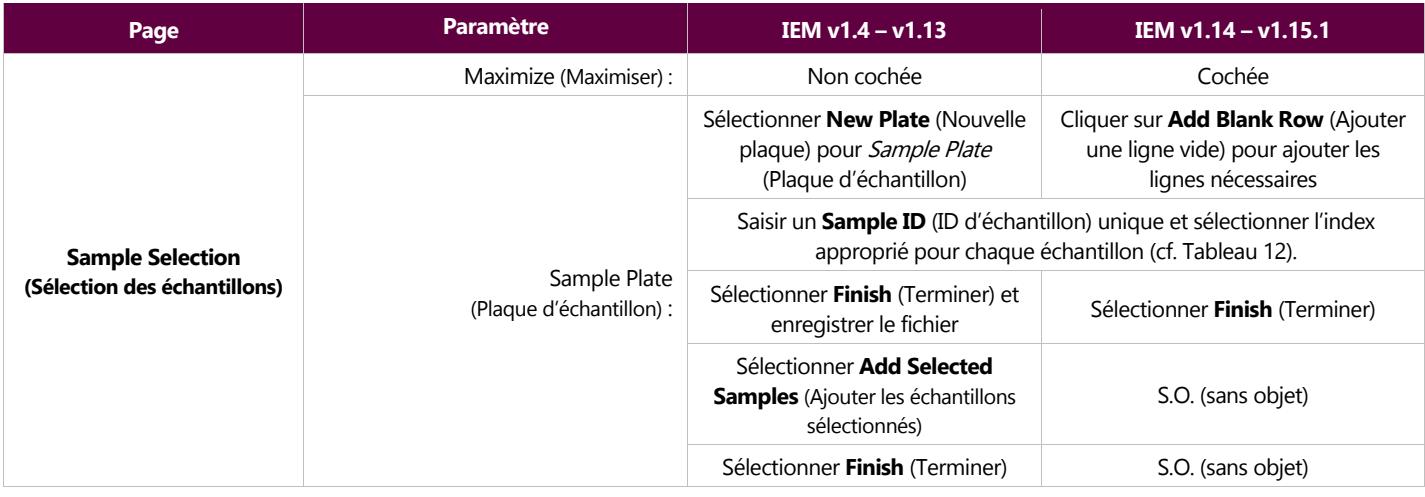

**†Remarque :** lors du multiplexage de plusieurs cibles, veuillez vous reporter à l'Annexe [A \(section](#page-26-0) 20) pour d'autres paramètres de la feuille d'échantillons de LymphoTrack Dx Assay – MiSeq.

#### **Important !** Les séquences des adaptateurs ne sont pas reconnues par le logiciel LymphoTrack Dx Software – MiSeq.  $\boxtimes$  Adapter trimming (Élimination des adaptateurs) doit être sélectionné lors de la création de la feuille d'échantillons.

- 7.12.3. Sélectionner **Finish** (Terminer) et enregistrer le fichier. Vérifier que le nom du fichier est celui du code-barre qui figure sur la cartouche de réactifs MiSeq utilisée pour la réaction MiSeq en cours, *p. ex.*, MS200xxxx-500v2. (Ce fichier CSV sera utilisé pour l'analyse MiSeq.)
	- Copier ce fichier dans le dossier de la feuille d'échantillons du logiciel de commande MiSeq.

**Tableau 12.** Noms des index de sélection des échantillons selon la version du logiciel IEM

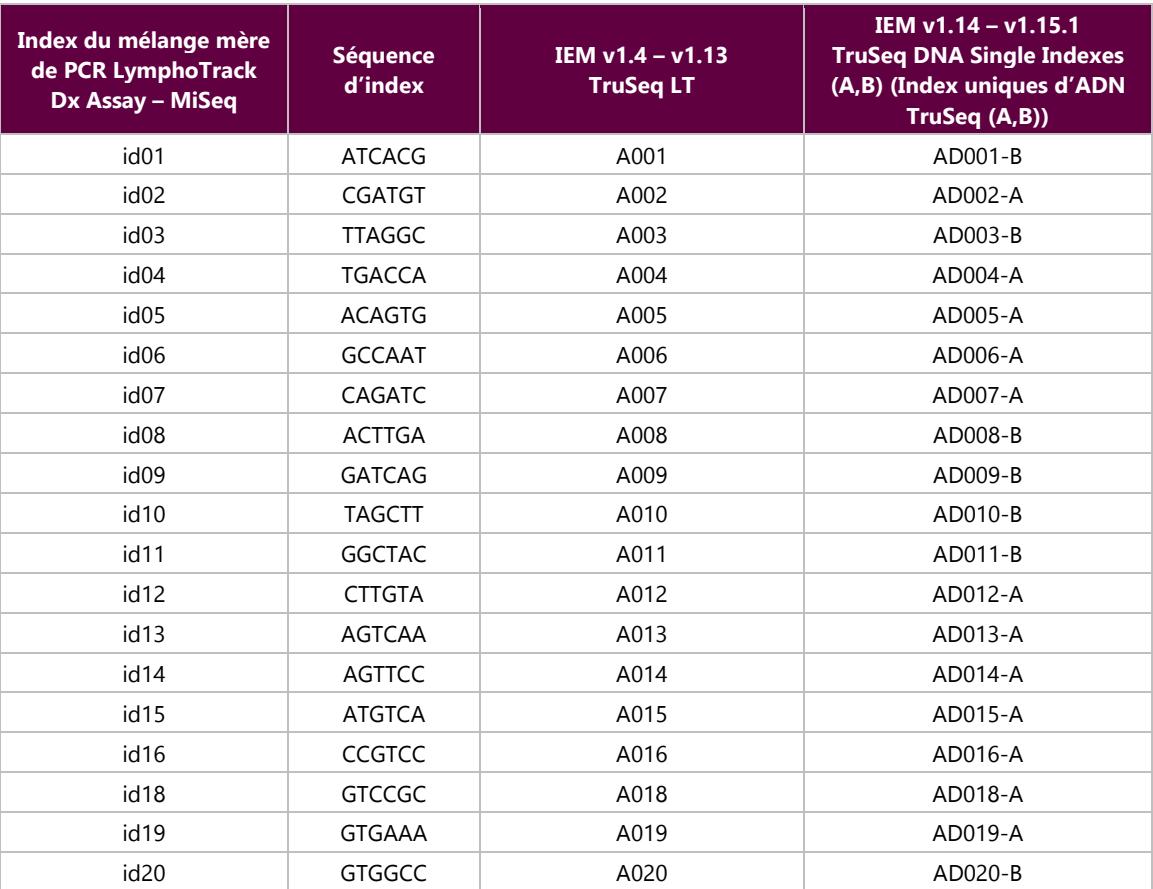

**Tableau 12.** Noms des index de sélection des échantillons selon la version du logiciel IEM

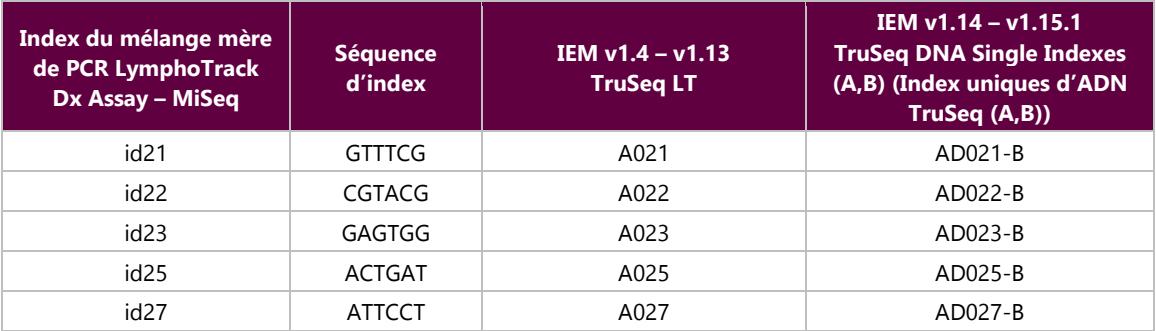

#### <span id="page-18-0"></span>7.13. Démarrage de la réaction MiSeq

Démarrer l'analyse MiSeq en suivant les instructions du logiciel de commande MiSeq. Les durées d'analyse approximatives du MiSeq sont indiquées dan[s Tableau 13.](#page-18-4) 

<span id="page-18-4"></span>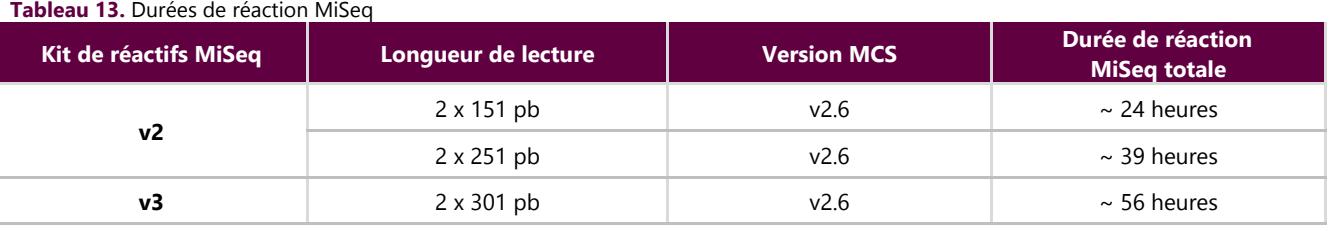

**Remarque :** l'utilisation d'un kit avec un nombre de cycles inférieur ne permettra pas de générer les longueurs de lecture requises pour ce test.

### <span id="page-18-1"></span>**8. Analyse des données**

Le test LymphoTrack Dx *TRG* Assay – MiSeq est destiné à produire des données de séquençage qui peuvent être analysées à l'aide de la suite logicielle LymphoTrack Dx Software – MiSeq fournie sur le CD (**REE** 9-500-0009) inclus lors de l'achat du test. Ce CD **comprend les instructions détaillées pour l'installation et l'utilisation de la suite logicielle.**

### <span id="page-18-2"></span>**9. Valeurs attendues**

Les calculs effectués par le logiciel sont arrondis au dixième le plus proche afin de déterminer le résultat du test.

- % de lectures le plus important du contrôle positif *TRG* ≥ 2,5 %
- % de lectures le plus important du contrôle négatif NGS < 1,0 %
- Validité de l'analyse MiSeq
	- $\degree$  % Q30 > 80 % pour v2 (2 x 151)
	- $\degree$  % Q30 > 75 % pour v2 (2 x 251)
	- $\degree$  % Q30 > 70 % pour v3 (2 x 301)

**\*Remarque :** le Q30 de toutes les validations analytiques remplit les critères ci-dessus de la spécification Q30 Illumina MiSeq. Cependant, le score Q30 peut varier en fonction de la qualité de l'échantillon. Si le Q30 est inférieur à la spécification Q30 Illumina, vérifier la valeur Q30 de l'index dans le rapport LymphoTrack Dx après l'analyse des données par le logiciel LymphoTrack Dx Software – MiSeq. Si le score Q30 d'un index dans le rapport LymphoTrack Dx ne correspond pas à la spécification Illumina, considérer cet index comme non valide.

> <span id="page-18-3"></span>La chimie MiSeq v2 a été validée pour ce test à cible unique. La chimie MiSeq v3 a été validée pour l'analyse multiplexe.

## **10. Limites de la procédure**

- Ce test n'identifie pas 100 % des populations cellulaires clonales.
- Une variance plus élevée à la limite de détection (LD) analytique ou à proximité est intrinsèque à la plupart des technologies, notamment au séquençage de nouvelle génération. Des tests de suivi sont suggérés lorsqu'un résultat est proche de la LD analytique du test.
- Les analyses PCR sont sujettes à des interférences dues à la dégradation de l'ADN ou à l'inhibition de l'amplification par PCR par l'héparine ou d'autres agents qui peuvent être présents dans l'échantillon analysé.
- Toujours interpréter les résultats des tests de clonalité moléculaire dans le contexte de données cliniques, histologiques et immunophénotypiques.

### <span id="page-19-0"></span>**11. Interprétation et rapports**

Utiliser le rapport *Merged Read Summary* (Résumé de lecture fusionné) pour identifier les séquences de lecture fusionnées les plus importantes et leurs fréquences avant la détermination de la clonalité à l'aide des critères figurant ci-dessous. Consulter la section [8:](#page-18-1) *[Analyse des données](#page-18-1)* pour plus d'informations sur le rapport *Merged Read Summary* (Résumé de lecture fusionné). Certains processus clonaux peuvent entraîner la détection de deux clones ou plus. Ceci peut inclure une population dominante avec une population sous-clonale réduite ou la présence de syndromes lymphoprolifératifs multiples. Il est particulièrement important d'interpréter ces causes dans leur contexte clinique.

\* Soyez prudent dans l'interprétation si « none » (aucune) est présent pour le gène V, D et/ou J dans les lectures clonales suspectées. La valeur « none » (aucune) est attribuée lorsque l'alignement est mauvais et n'atteint pas le seuil de qualité minimum.

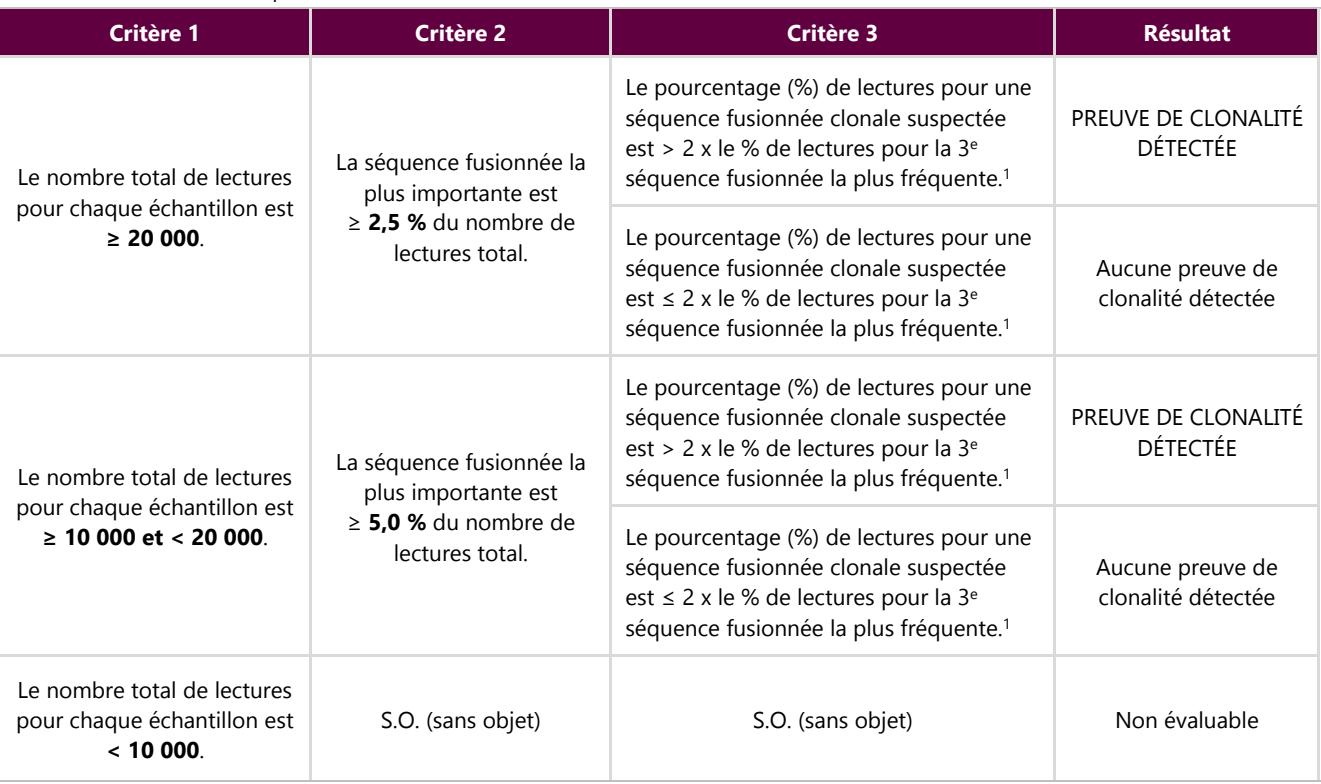

<span id="page-19-1"></span>**Tableau 14.** Critères d'interprétation

1 Les calculs effectués par le logiciel sont arrondis au dixième le plus proche à des fins de comparaison.

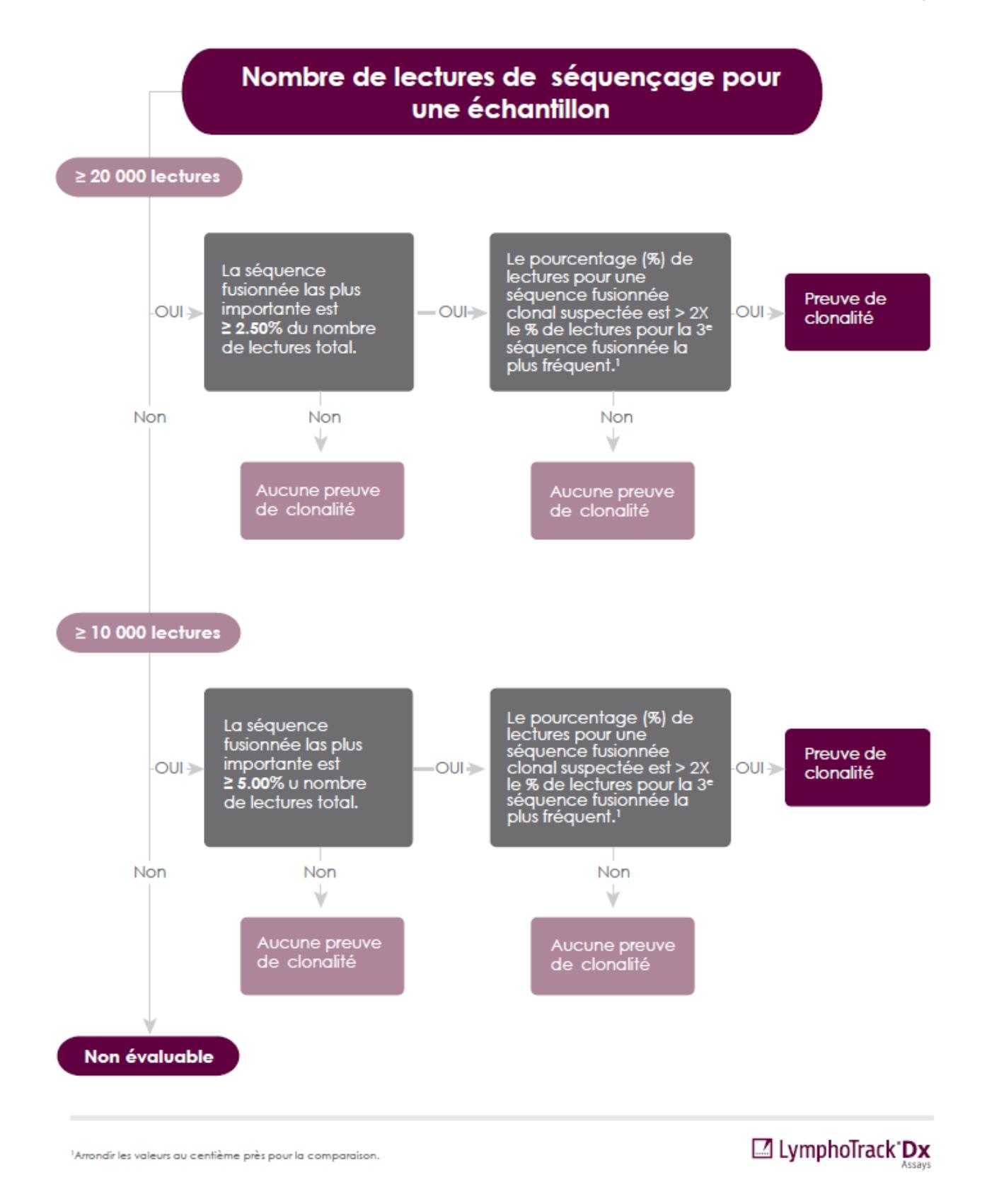

**Figure 2 :** Interprétation des données d'après les critères du [Tableau 14.](#page-19-1) 

### <span id="page-21-0"></span>**12. Données de l'échantillon**

### LymphoTrack Dx Report for assay TRG

Sample name: TRG positive S23 L001 001 combined

Total Read Count: 337023

IndexQ30: 97.54

Caution: Do not edit fields and save.

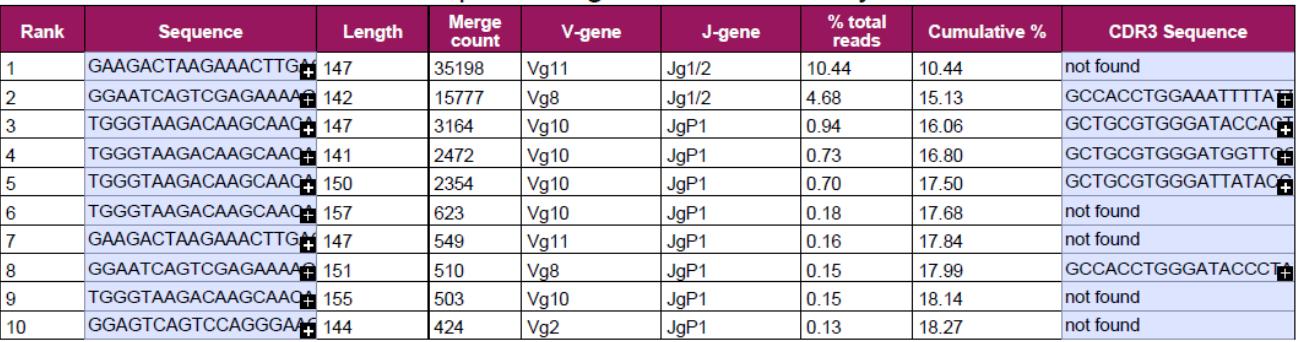

### Top 10 Merged Read Summary

Figure 3 : Ce tableau, généré via le LymphoTrack Dx Software – MiSeq, montre les 10 premières lectures du résumé de lecture fusionnées avec les 500 premières lectures ; une lecture est fusionnée avec une autre si seulement 1 ou 2 pb les différencient l'une de l'autre. Les séquences ont été générées avec le test **LymphoTrack Dx**TRG **Assay – MiSeq** et analysées avec la suite logicielle LymphoTrack Dx Software – MiSeq  $($ REF 9-500-0009).

### <span id="page-21-1"></span>**13. Caractéristiques de performance**

Les résultats du test LymphoTrack Dx *TRG* – MiSeq ont été comparés au rapport de diagnostic biologique en termes de concordance (ou pourcentage de concordance globale), pourcentage de concordance positive (PPA) et pourcentage de concordance négative (NPA) ; les résultats ont été respectivement de 89 % (51/57 cas), 81 % et 97 %.

**Tableau 15.** Comparaison entre le test LymphoTrack Dx TRG – MiSeq et le rapport de diagnostic biologique

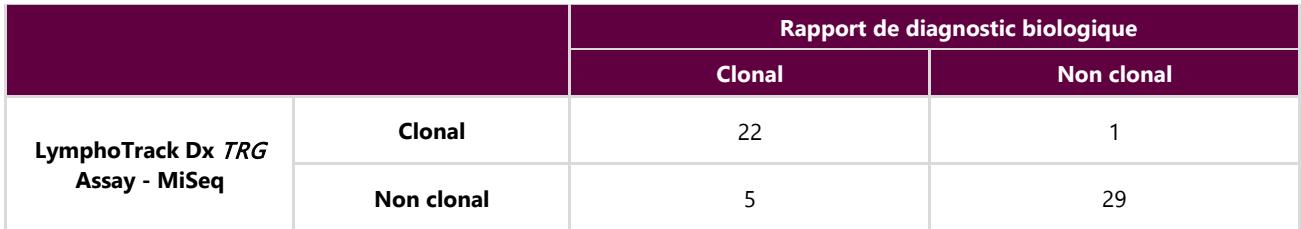

La performance analytique du test LymphoTrack Dx *TRG* Assay – MiSeq a été évaluée en analysant l'ajout d'ADN de lignée de cellules clonales à différentes dilutions dans l'ADN d'amygdale. La limite de détection (LD) était observée avec la dilution de l'ADN à 5 %. Les % de lecture les plus élevés dans l'ADN d'amygdale étaient < 1 %. La régression linéaire R2 était > 0,98 pour une plage de dilution de l'ADN comprise entre 0 et 10 %. Le coefficient de variation (CV en %) pour 8 analyses effectuées par 2 opérateurs, avec 2 lots de réactif et 2 instruments était inférieur à 15 % lors de l'analyse des dilutions de l'ADN à 5 % et 10 %.

## <span id="page-22-0"></span>**14. Guide de dépannage**

**Tableau 16.** Guide de dépannage

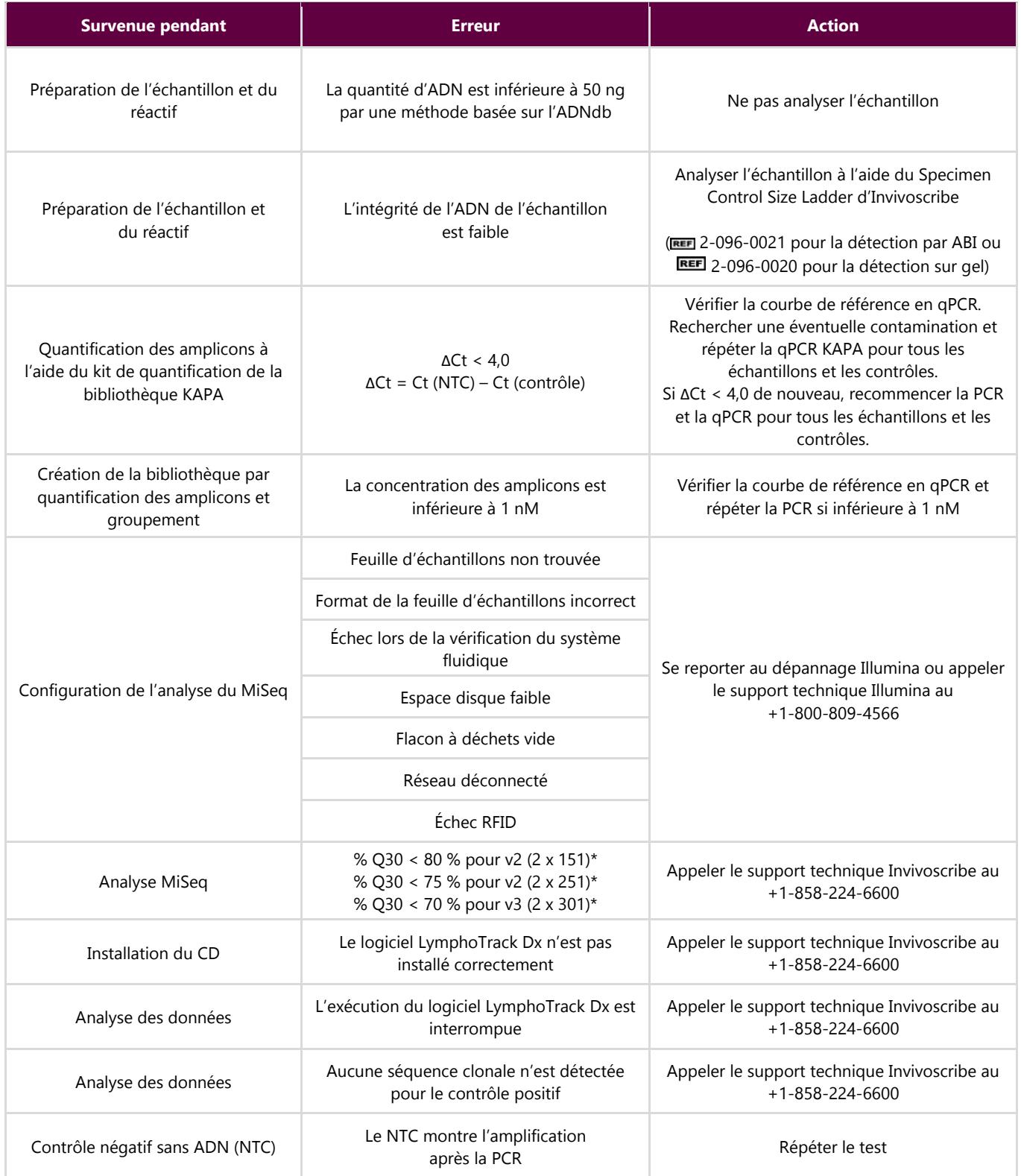

\* Le Q30 de toutes les validations analytiques remplit les critères ci-dessus de la spécification Q30 Illumina MiSeq. Cependant, le score Q30 peut varier en fonction de la qualité de l'échantillon. Si le Q30 est inférieur à la spécification Q30 Illumina, vérifier la valeur Q30 de l'index dans le rapport LymphoTrack Dx après l'analyse des données par le logiciel LymphoTrack Dx Software – MiSeq. Si le score Q30 d'un index dans le rapport LymphoTrack Dx ne correspond pas à la spécification Illumina, considérer cet index comme non valide.

### <span id="page-23-0"></span>**15. Support technique et service client**

Nous vous remercions d'avoir acheté le test LymphoTrack Dx *TRG* Assay – MiSeq. Nous vous sommes reconnaissants de votre fidélité. Nous sommes à votre disposition pour vous aider à comprendre ce test, et notre support technique est disponible du lundi au vendredi pour vous permettre de réaliser les tests efficacement dans votre laboratoire.

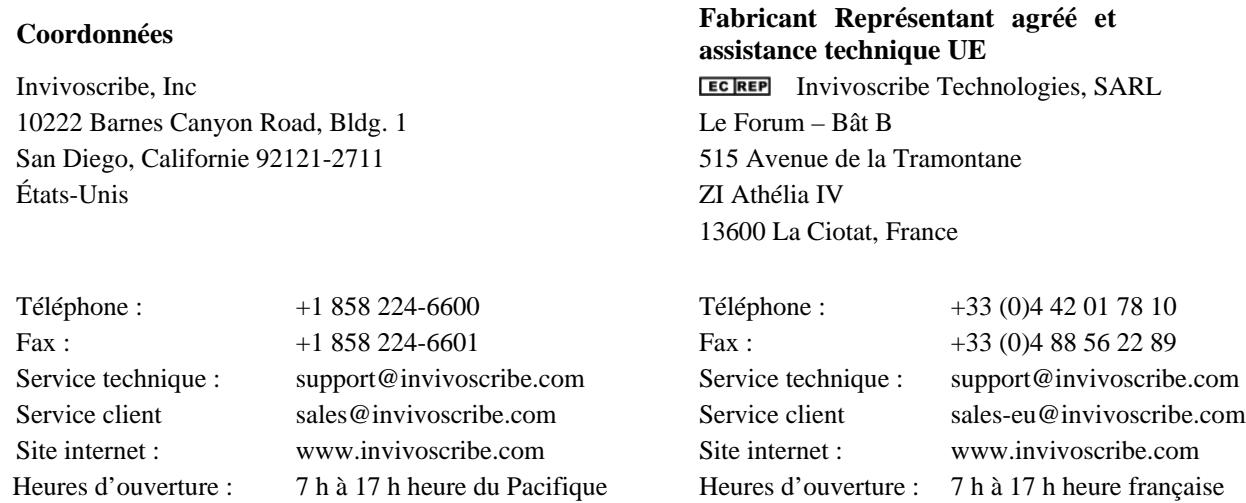

## <span id="page-23-1"></span>**16. Bibliographie**

- JJM van Dongen *et al.,* (2003). [Design and standardization of PCR primers and protocols for detection of clonal](http://www.nature.com/leu/journal/v17/n12/full/2403202a.htmlv) [immunoglobulin and T-cell receptor gene recombinations in suspect lymphoproliferations: Report of the](http://www.nature.com/leu/journal/v17/n12/full/2403202a.htmlv)  [BIOMED-2 Concerted Action BMH4-CT98-3936.](http://www.nature.com/leu/journal/v17/n12/full/2403202a.htmlv) *Leukemia* 17, 2257–2317.
- Miller, J.E. (2013)[. Principle of Immunoglobulin and T Cell Receptor Gene Rearrangement.](http://www.springer.com/us/book/9781461447993) In Cheng, L., Zhang, D., Eble, JN. (Eds), *Molecular Genetic Pathology* (2nd Ed., sections 30.2.7.13 and 30.2.7.18). New York, USA: Springer Science & Business Media.
- Tonegawa, S. (1983). [Somatic Generation of Antibody Diversity.](http://www.nature.com/nature/journal/v302/n5909/abs/302575a0.html) *Nature* 302, 575-581
- Trainor KJ. *et al.,* (1990). [Monoclonality in B-lymphoproliferative disorders detected at the DNA level.](http://www.ncbi.nlm.nih.gov/pubmed/2112032) *Blood* 75, 2220-2222
- UymphoTrack Dx Software MiSeq Package Instructions for Use ( $\overline{\text{[REF]}}$  9-500-0009)
- [https://www.beckmancoulter.com](https://www.beckmancoulter.com/)
- [http://www.illumina.com](http://www.illumina.com/)
- [http://www.invitrogen.com](http://www.invitrogen.com/)
- [http://www.kapabiosystems.com](http://www.kapabiosystems.com/)
- [http://www.thermofisher.com](http://www.thermofisher.com/)

### <span id="page-23-2"></span>**17. Symboles**

Les symboles suivants sont utilisés pour l'étiquetage des produits de diagnostic NGS d'Invivoscribe.

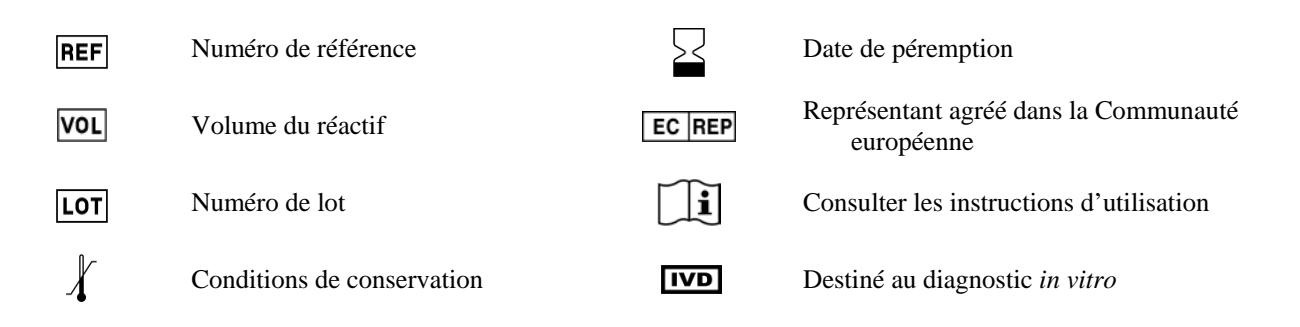

### <span id="page-24-0"></span>**18. Informations légales**

Ce produit est couvert par un ou plusieurs des brevets et demandes de brevets suivants détenus par ou sous licence exclusive d'Invivoscribe, Inc. (IVS). Brevet américain n° 7,785,783, brevet américain n° 8,859,748 (ainsi que les demandes divisionnaires liées à la même demande d'origine), brevet européen n° EP 1549764B1 (validé dans 16 pays et complété par les brevets européens liés n° EP 2418287A3 et EP 2460889A3), brevet japonais n° JP04708029B2, demande de brevet japonais n° 2006-529437, demande de brevet brésilien n° PI0410283.5, brevet canadien n° CA2525122, brevet indien n° IN243620, brevet mexicain n° MX286493, brevet chinois n° CN1806051 et brevet coréen n° 101215194.

L'utilisation de ce produit peut nécessiter des méthodes d'amplification des acides nucléiques telles que l'amplification en chaîne par polymérase (PCR). Les licences nécessaires à la pratique des méthodes d'amplification ou à l'utilisation des réactifs, des enzymes d'amplification ou d'équipements couverts par les brevets de tiers relèvent de la responsabilité de l'utilisateur, et aucune de ces licences n'est accordée par Invivoscribe, Inc., expressément ou implicitement.

©2020 Invivoscribe, Inc. Tous droits réservés. Les marques commerciales mentionnées dans ce document sont la propriété d'Invivoscribe, Inc. et/ou de ses filiales, ou (en ce qui concerne les marques commerciales d'autres détenteurs figurant dans ce document) de leurs propriétaires respectifs.

Illumina® et MiSeq® sont des marques déposées d'Illumina, Inc.

Beckman Coulter ®, Agencourt®, AMPure® et SPRIPlate® sont des marques déposées de Beckman Coulter, Inc.

Roche® est une marque déposée et EagleTaq™ est une marque commerciale de Roche.

#### **Avis à l'acheteur – ADN polymérase EagleTaq UNIQUEMENT**

Ce produit est approuvé pour la vente et l'utilisation à des fins de recherche dans l'Espace économique européen (EEE) uniquement. Il ne doit pas être revendu ou transféré à un tiers. L'utilisation de ce produit est couverte par le brevet américain n° 6,127,155 et les demandes de brevet correspondantes en dehors des États-Unis. L'acheteur de ce produit peut utiliser cette quantité de produit uniquement afin de réaliser ses propres recherches internes. Aucun droit en vertu de toute autre demande de brevet et aucun droit de fournir des services commerciaux de quelque sorte que ce soit, y compris, mais sans s'y limiter, rapporter les résultats des activités de l'acheteur pour une contrepartie financière ou toute autre contrepartie commerciale, n'est accordé expressément, implicitement ou par préclusion. Ce produit est destiné à des fins de recherche uniquement. Les utilisations pour le diagnostic humain et vétérinaire conformément aux demandes de brevet Roche nécessitent une licence distincte de la part de Roche. Toutes les utilisations autres qu'à des fins de recherche interne et de diagnostic humain et vétérinaire conformément aux demandes de brevet Roche nécessitent une licence distincte de la part de Thermo Fisher Scientific. En utilisant ce produit, vous confirmez que vous acceptez ce qui précède. Pour obtenir de plus amples informations sur l'achat de licences de Roche, contacter le Licensing Department de Roche Molecular Systems, Inc., 4300 Hacienda Drive, Pleasanton, California 94588, É-U ou Roche Diagnostics GmbH, Sandhofer Strasse 116, 68305 Mannheim, Allemagne. Pour obtenir de plus amples informations sur l'achat de licences de Thermo Fisher Scientific, contacter le Licensing Department de Thermo Fisher Scientific, 5791 Van Allen Way, Carlsbad, California 92008, É-U.

Veriti®, Sybr®, Ambion®, Applied BioSystems® et Life Technologies® sont des marques déposées de Thermo Fisher Scientific et de ses filiales.

KAPA™ est une marque commerciale de Kapa Biosystems.

Microsoft®, Windows® et Excel® sont des marques déposées de Microsoft Corporation.

## <span id="page-25-0"></span>**19. LymphoTrack Dx** *TRG* **Assay – MiSeq : guide abrégé**

- 19.1. Enfiler des gants et retirer les mélanges mères (master mixes) du congélateur. Laisser les tubes décongeler ; puis vortexer doucement pour mélanger.
- 19.2. Sous la hotte de préparation des réactifs, pipeter 45 µl de mélange mère (master mix) dans les puits individuels d'une plaque de PCR. Un puits pour chaque mélange mère (master mix) et un mélange mère (master mix) par échantillon, contrôle positif, contrôle négatif et contrôle sans ADN.
- 19.3. Ajouter 0,2 µl d'ADN polymérase Taq (à 5 U/µl) à chaque mélange mère (master mix).
- 19.4. Ajouter 5 µl d'ADN des échantillons (à une concentration minimale de 10 ng/µl) et 5 µl des échantillons de contrôle dans les puits contenant les réactions de mélanges mères (master mixes) respectives, aspirer et expulser 5 à 10 fois avec la pipette pour mélanger.
- 19.5. Ajouter 5 µl d'eau de qualité biologie moléculaire au puits contenant le mélange mère (master mix) respectif pour le contrôle négatif sans ADN, puis aspirer et expulser 5 à 10 fois avec la pipette pour mélanger.

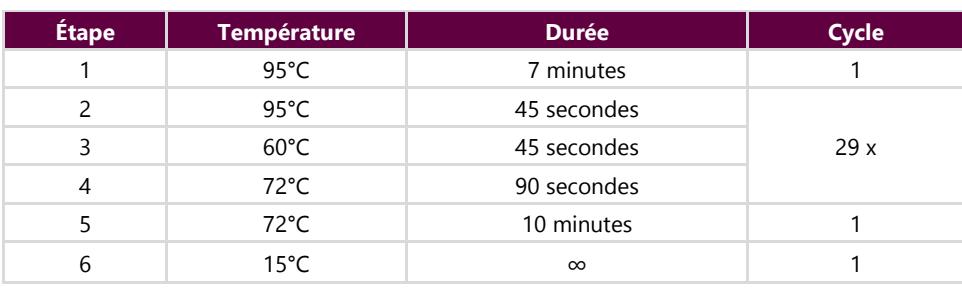

19.6. Amplifier l'ADN cible à l'aide du programme de thermocycleur suivant :

- 19.7. Retirer la plaque d'amplification du thermocycleur.
- 19.8. Purifier les produits de PCR à l'aide du système de purification Agencourt AMPure XP. Ajouter 50 μl de particules à chaque réaction de 50 µl ; éluer l'ADN dans une élution de 25 µl.
- 19.9. Quantifier les amplicons à l'aide du kit de quantification de la bibliothèque KAPA conformément aux instructions du kit. Diluer les amplicons à 1/4 000 avant de procéder à la qPCR.
- 19.10. Grouper des quantités égales d'amplicons provenant des échantillons (ne pas inclure le contrôle sans ADN), diluer à 1/1 000 et quantifier la bibliothèque à l'aide du kit de quantification de la bibliothèque KAPA.
- 19.11. Dénaturer et diluer la bibliothèque à 12 pM pour le kit de réactifs MiSeq v2 et entre 12 et 20 pM pour le kit de réactifs MiSeq v3 lors du multiplexage (MCS v2.6).
- 19.12. Charger 600 μl de bibliothèque dénaturée et diluée dans la cartouche de réactifs MiSeq.
- 19.13. Configurer une feuille d'échantillons MiSeq à l'aide d'Illumina Experiment Manager.
- 19.14. Démarrer la réaction MiSeq.
- 19.15. Analyser et visualiser les données acquises avec la suite logicielle LymphoTrack Dx Software MiSeq incluse.

### <span id="page-26-0"></span>**20. Annexe A : Création d'une bibliothèque de séquençage avec des cibles NGS multiples**

Lors de l'analyse de plusieurs cibles avec différents tests LymphoTrack Dx Assay – MiSeq en parallèle, il est important de noter les différences de procédure entre les tests. Ainsi, le test *IGHV* Leader utilise 32 cycles de PCR et doit être placé sur un programme de thermocyclage distinct de celui des autres tests LymphoTrack Dx qui utilisent uniquement 29 cycles de PCR. Le [Tableau 17](#page-26-1) ci-dessous résume ces différences de procédure. Pour obtenir des instructions complètes, consultez les instructions d'utilisation du test LymphoTrack Dx Assay – MiSeq correspondant.

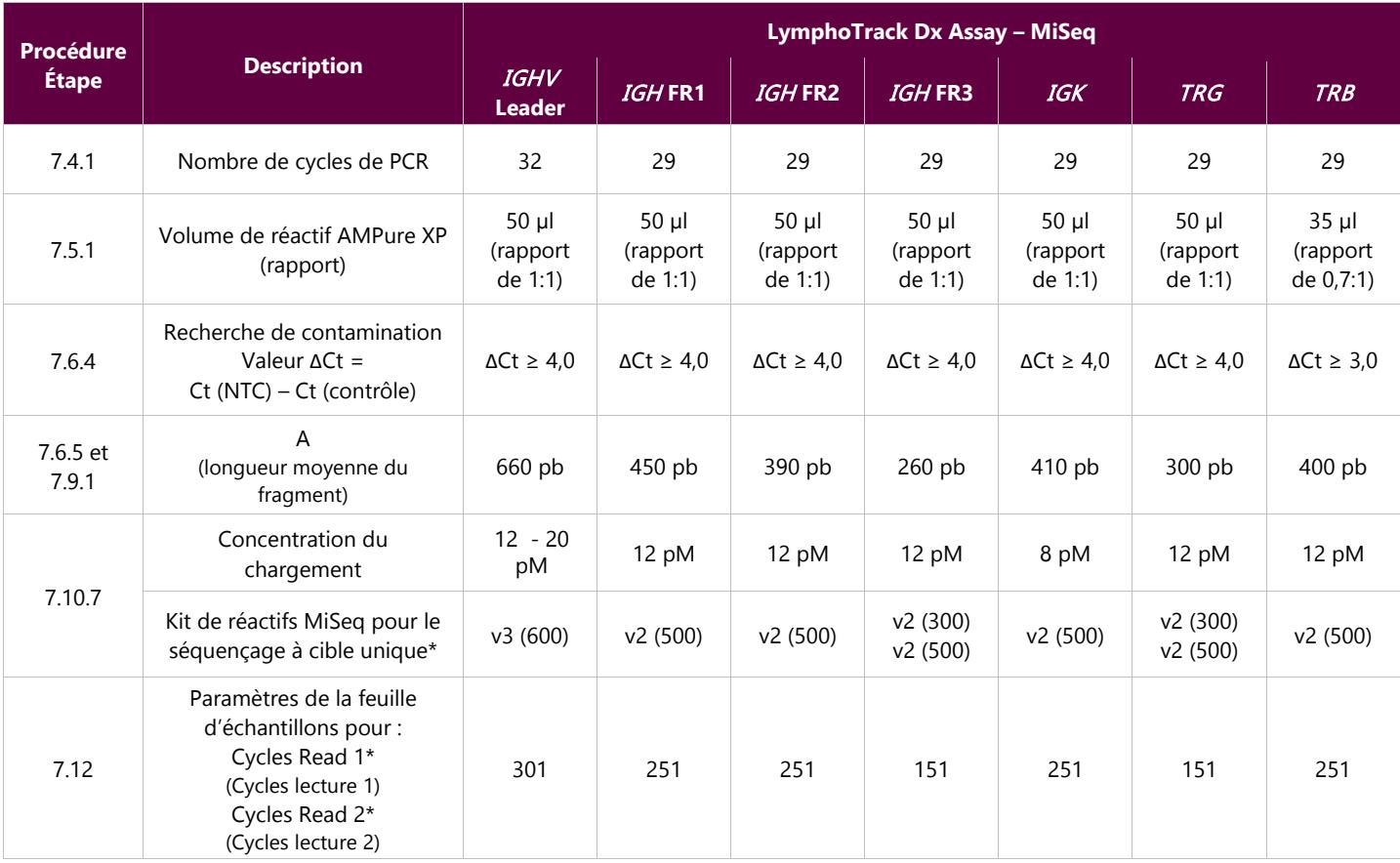

<span id="page-26-1"></span>**Tableau 17** Différences de procédure entre les tests LymphoTrack Dx

**\*Remarque :** la chimie MiSeq v2 a été validée pour ces tests à cible unique. La chimie MiSeq v3 a été validée pour IGHV Leader et l'analyse multiplexe.

Deux ou plusieurs bibliothèques de séquençage générées à partir des mêmes mélanges cibles de gènes LymphoTrack (*par exemple*, deux bibliothèques de séquençage *TRG*, provenant de lots identiques ou différents) peuvent également être multiplexées ensemble dans une bibliothèque de séquençage unique à condition que chaque index pour ce mélange mère ne soit inclus qu'une fois par cycle de séquençage. Se reporter au tableau suivant pour déterminer les paramètres de cycle et les kits de réactif Illumina MiSeq à utiliser avec les différentes combinaisons de cibles. Il est recommandé d'utiliser le kit de réactifs MiSeq v3 lors du séquençage des sept cibles afin d'obtenir suffisamment de lectures par échantillon.

**Tableau 18** Paramètres de cycle et kits de réactifs pour une analyse MiSeq à cibles multiples

![](_page_27_Picture_478.jpeg)

- 20.1. Déterminer la concentration de chaque bibliothèque individuelle (*p. ex.*, *IGHV* Leader, *IGH* FR1, *IGH* FR2, *IGH* FR3, *IGK*, *TRB* et *TRG*).
- 20.2. Déterminer la quantité de chaque bibliothèque à dénaturer.

Dans le tableau ci-dessous, les cas A, B, C, D, E et F sont différents exemples d'analyses multiplexes (p. ex., le cas A est une analyse multiplexe d'*IGHV* Leader, *IGH* FR1, *IGH* FR2, *IGH* FR3, *IGK*, *TRB* et *TRG*). T, U, V, W, X, Y et Z sont les volumes en µl.

![](_page_27_Picture_479.jpeg)

**Remarque :** la valeur 40 fmole correspond aux 20 µl de 2 nM obtenus à la fin de l'étape [20.3.](#page-28-0) 

![](_page_27_Picture_480.jpeg)

<span id="page-27-0"></span>Tableau 19. Calcul des entrées d'une bibliothèque individuelle afin de générer une bibliothèque de séquençage à cibles multiples pour l'analyse MiSeq

#### <span id="page-28-0"></span>20.3. Dénaturer les bibliothèques combinées à 2 nM.

Ajouter les réactifs conformément au [Tableau 20](#page-28-1) d'après la quantité déterminée lors de l'étape précédente.

Si T+U+V+W+X+Y+Z > 18, comme dans les cas D et E du [Tableau 19,](#page-27-0) mélanger d'abord les bibliothèques applicables, puis ajouter 18 µl à la réaction de dénaturation comme indiqué dans le tableau ci-dessous.

![](_page_28_Picture_262.jpeg)

<span id="page-28-1"></span>**Tableau 20.** Dénaturation des bibliothèques

Vortexer brièvement pour mélanger la solution, puis centrifuger brièvement pour garantir que toute la solution s'est déposée au fond du tube. Incuber pendant 5 minutes à température ambiante pour dénaturer la bibliothèque d'ADN combinée en ADN simples brins.

20.4. Diluer la bibliothèque dénaturée à 40 pM.

Ajouter 980 μl de tampon HT1 préalablement refroidi (fourni dans le kit de réactifs MiSeq) au tube contenant 20 µl de bibliothèque d'ADN dénaturée. Vortexer brièvement pour mélanger et centrifuger brièvement l'échantillon.

20.5. Préparer la bibliothèque dénaturée pour la charger dans le MiSeq.

Diluer la bibliothèque à 12 pM pour le kit de réactifs MiSeq v2 et à 20 pM pour le kit de réactifs MiSeq v3 (MCS v2.6) lors du multiplexage en suivant le [Tableau 21](#page-28-2) ci-dessous. Vortexer brièvement pour mélanger et centrifuger brièvement l'échantillon.

<span id="page-28-2"></span>**Tableau 21.** Préparation de la bibliothèque combinée pour le chargement dans le MiSeq

![](_page_28_Picture_263.jpeg)

- 20.6. Charger 600 µl de bibliothèque dénaturée combinée obtenue à l'étape précédente dans une cartouche de réactifs MiSeq.
- 20.7. Configurer une feuille d'échantillons MiSeq à l'aide d'Illumina Experiment Manager.
- 20.8. Démarrer la réaction MiSeq.
- 20.9. Analyser et visualiser les données acquises avec la suite logicielle LymphoTrack Dx Software MiSeq incluse.